# **How to take an ITI Course**

### To take an ITI Course you must have a subscription to ITI Courses. Go to www.ITICourses.com home page.

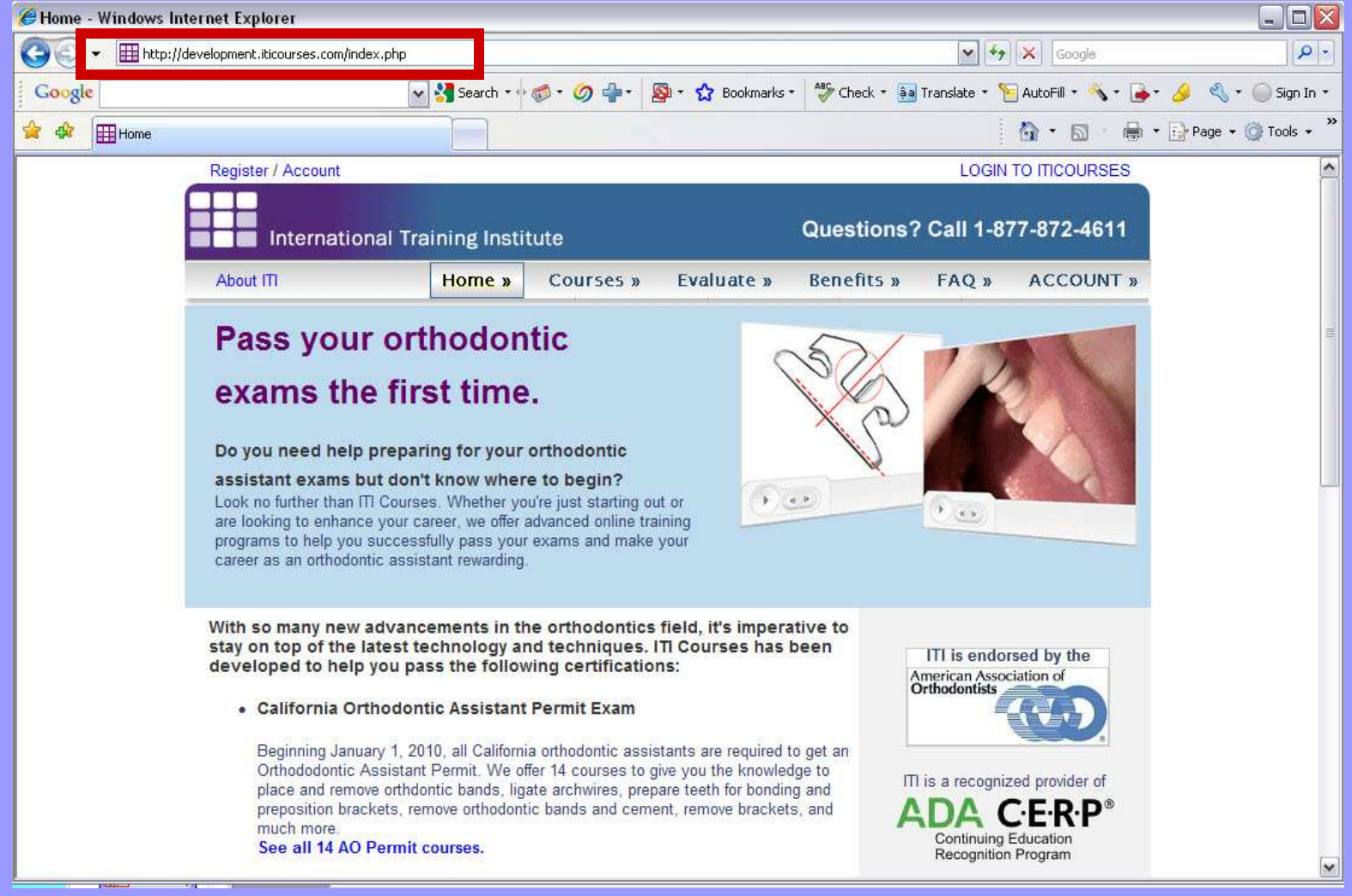

## Log into your Account.

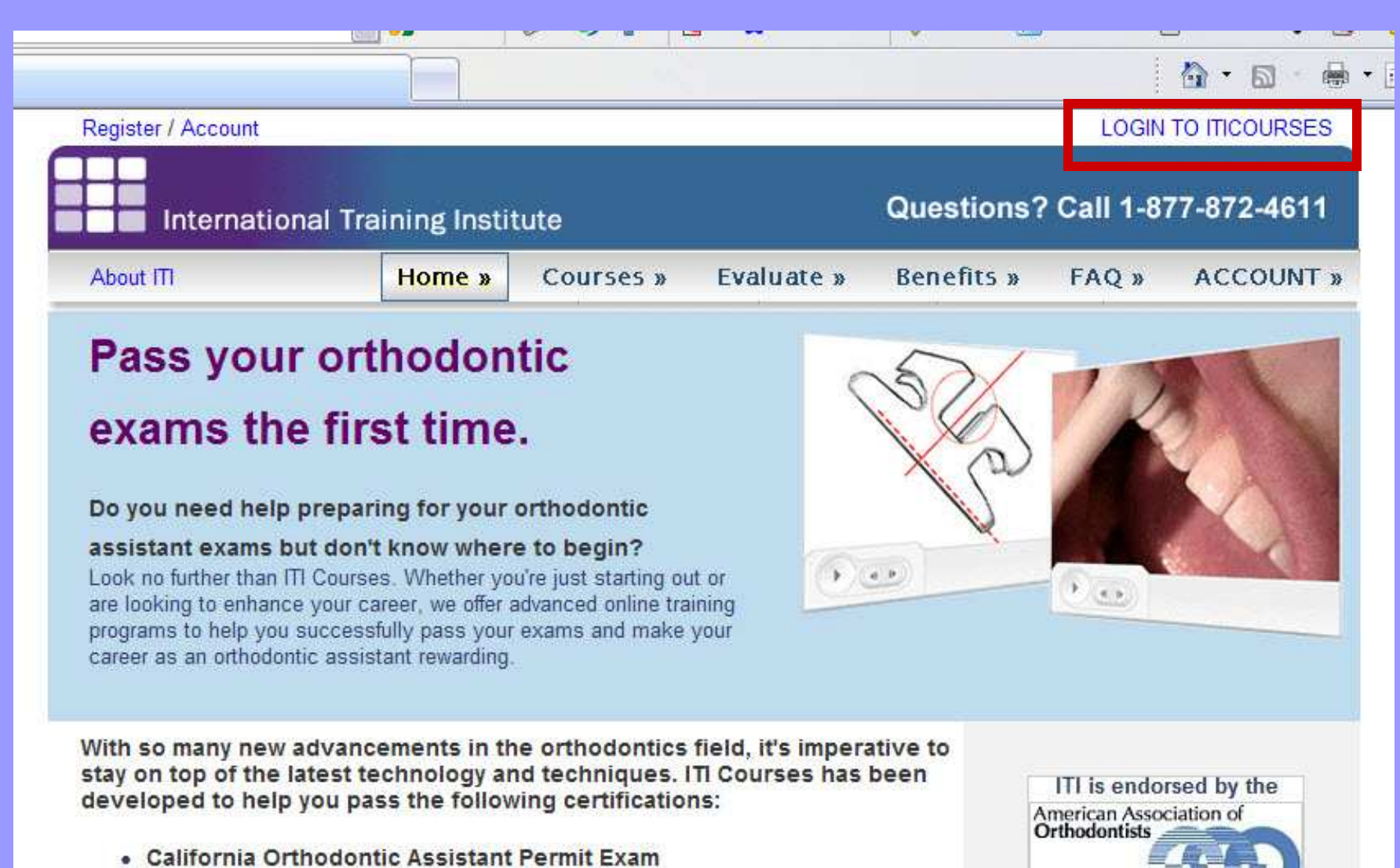

Beginning January 1, 2010, all California orthodontic assistants are required to get an

### Click OK after you have entered your Username and Password.

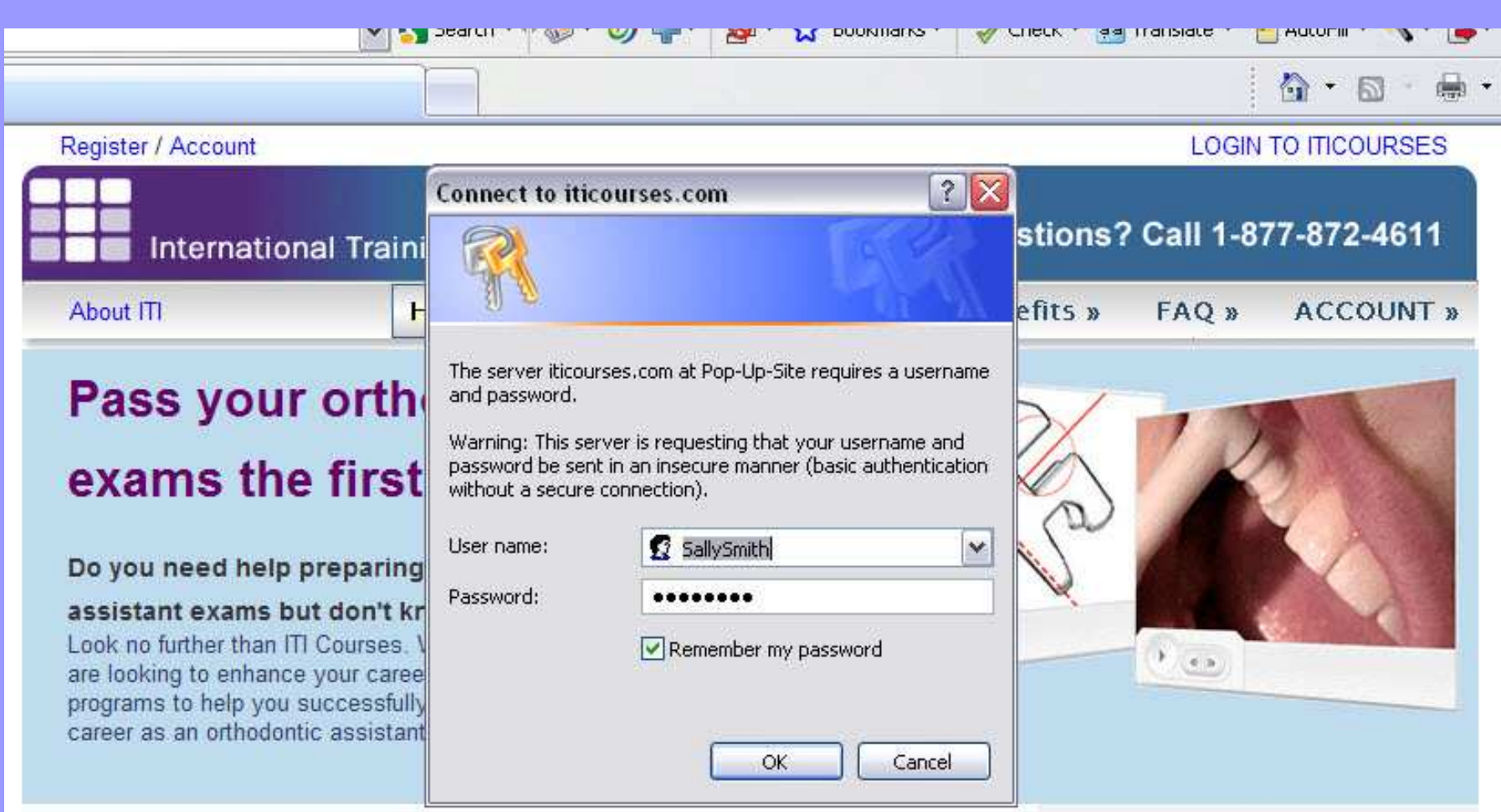

With so many new advancements in the orthodontics field, it's imperative to stay on top of the latest technology and techniques. ITI Courses has been developed to help you pass the following certifications:

• California Orthodontic Assistant Permit Exam

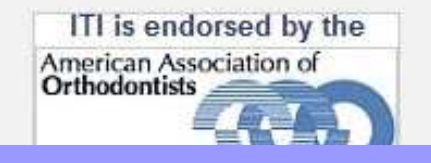

# **ITI Member Home Page**

#### From the ITI Member Home Page click on the Courses Tab at the top.

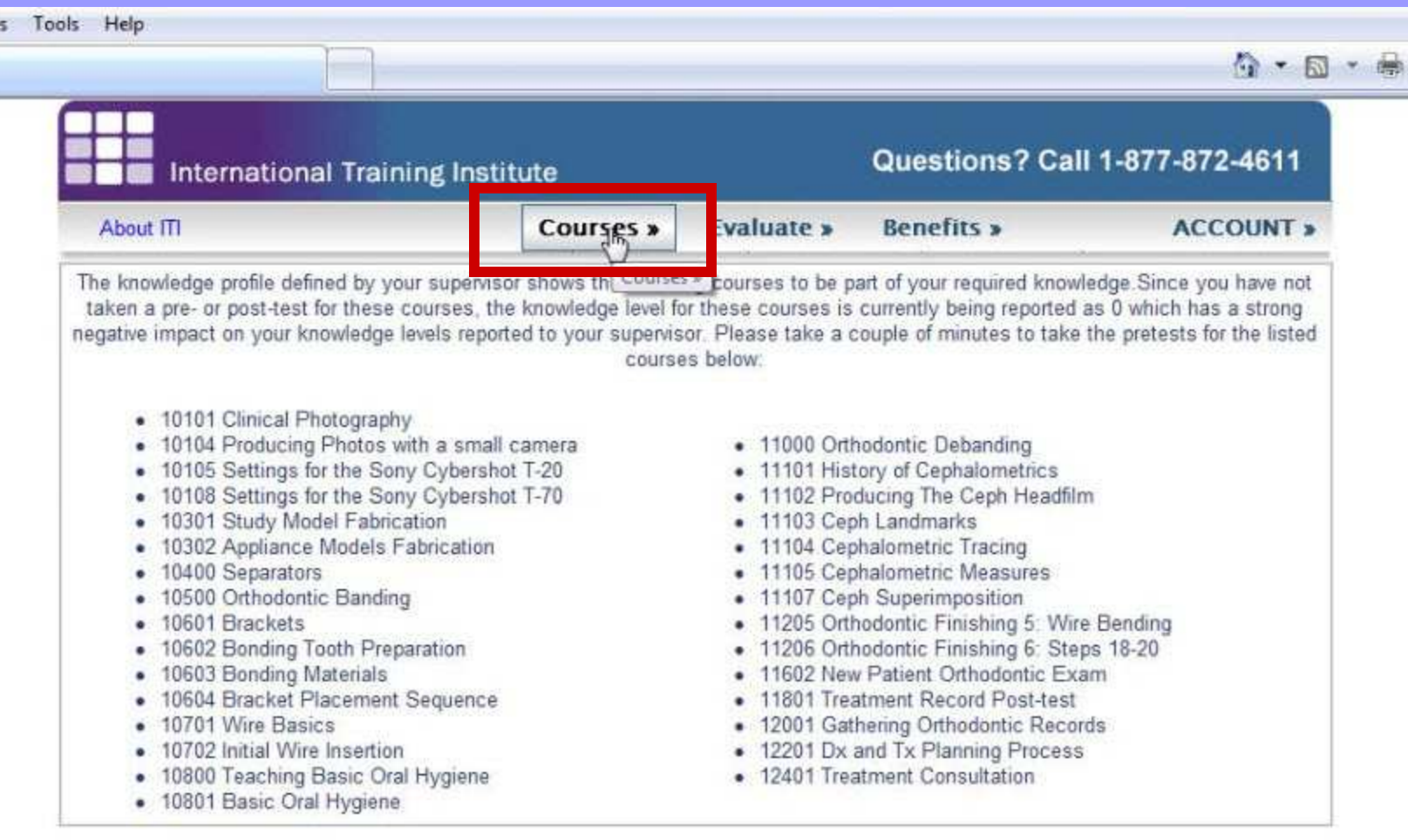

#### **Welcome To Your Account at ITICourses.Com**

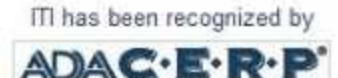

**4**

# **ITI Courses Home Page**

## This is the ITI Courses Home Page when you are logged into your account.

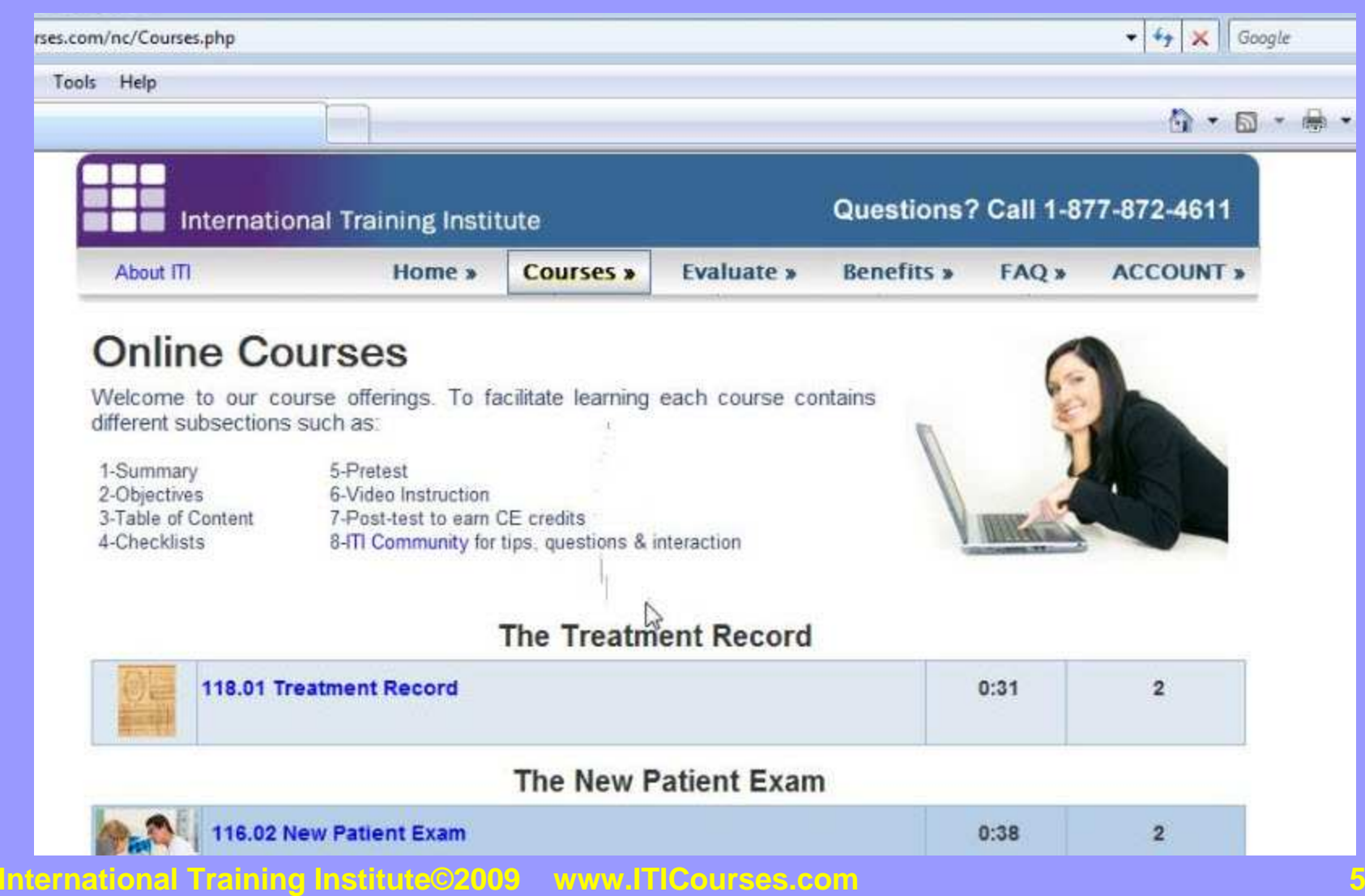

# **Scroll Down to the Course**

#### Scroll down to the course you want to take.

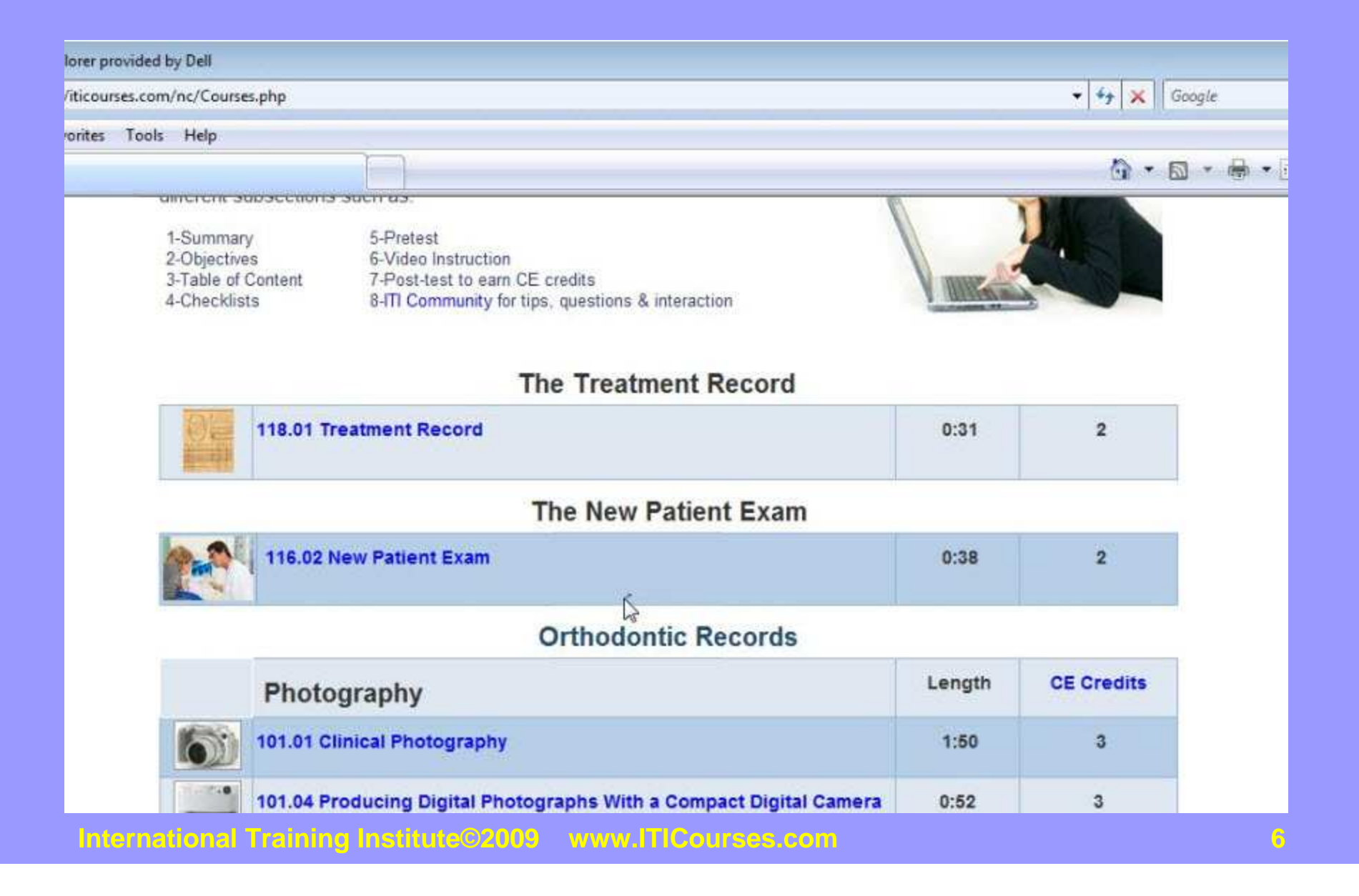

## Click on the Course Link you want to take. Here we are going to take the Clinical Photography Course.

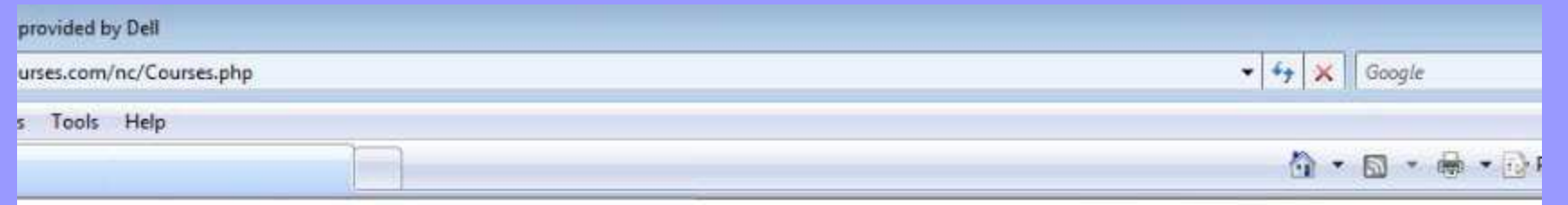

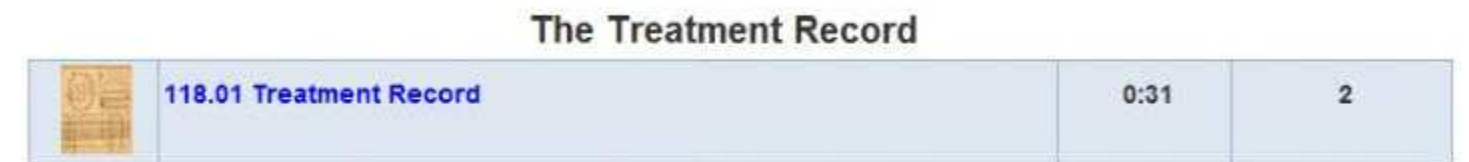

#### The New Patient Exam

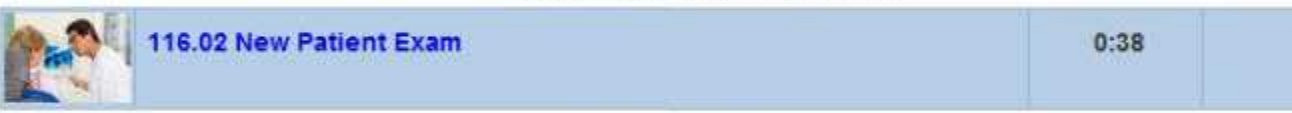

#### **Orthodontic Records**

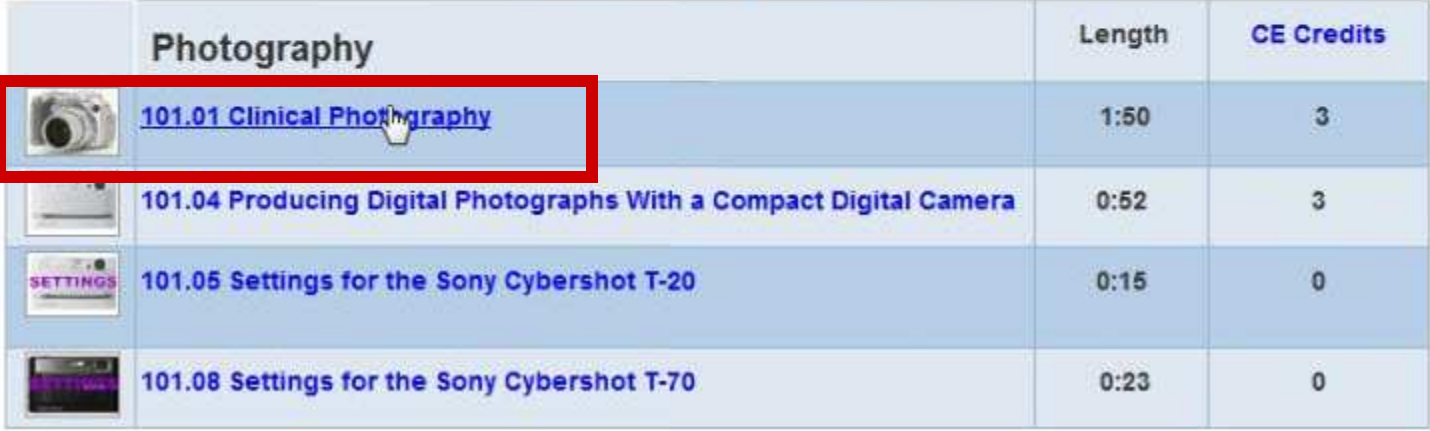

#### **International Training Institute©2009 www.ITICourses.com**

 $\overline{\mathbf{2}}$ 

## This will bring up the summary page about the course.

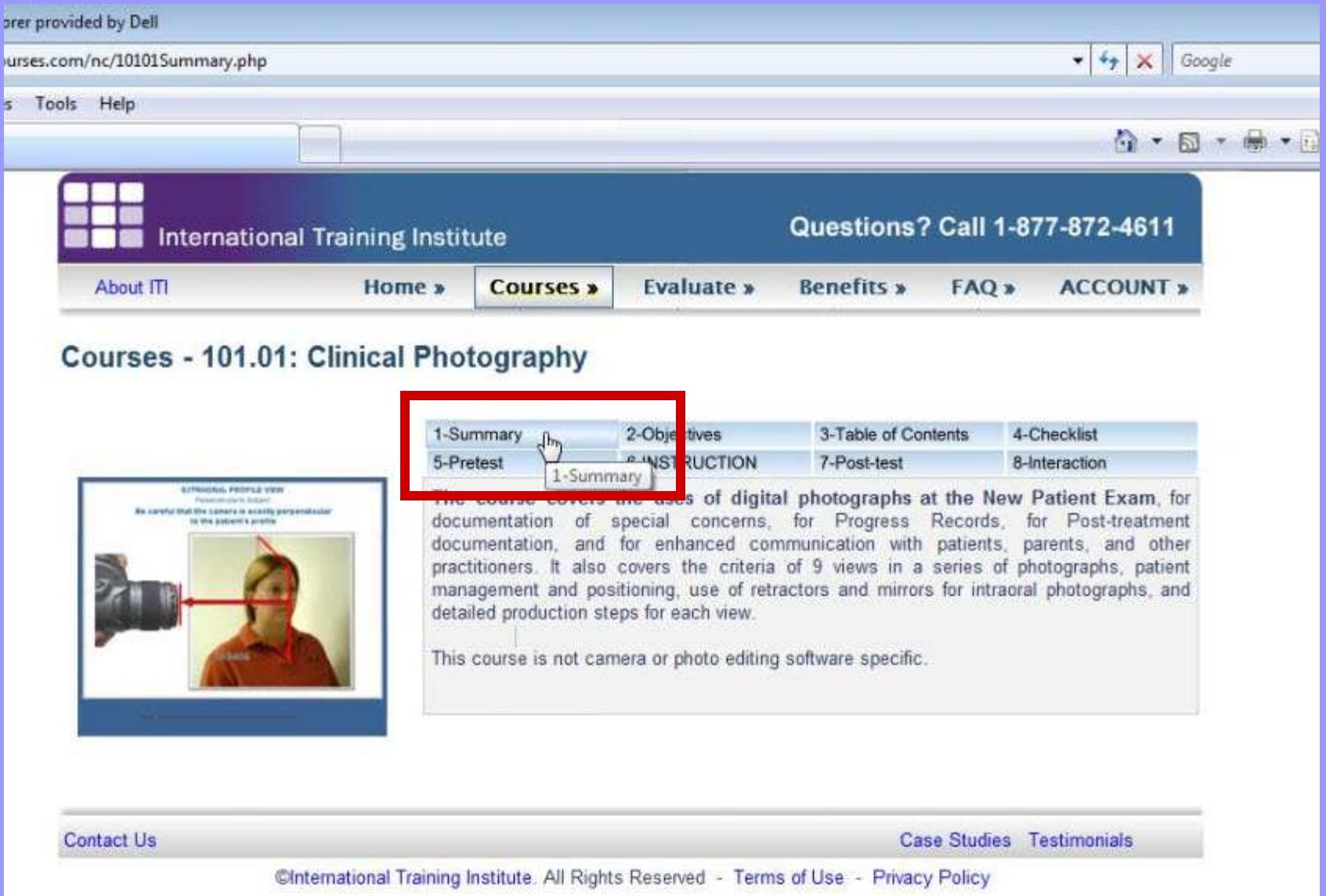

**8**

## Click on the Objectives tab to review the objectives of the course.

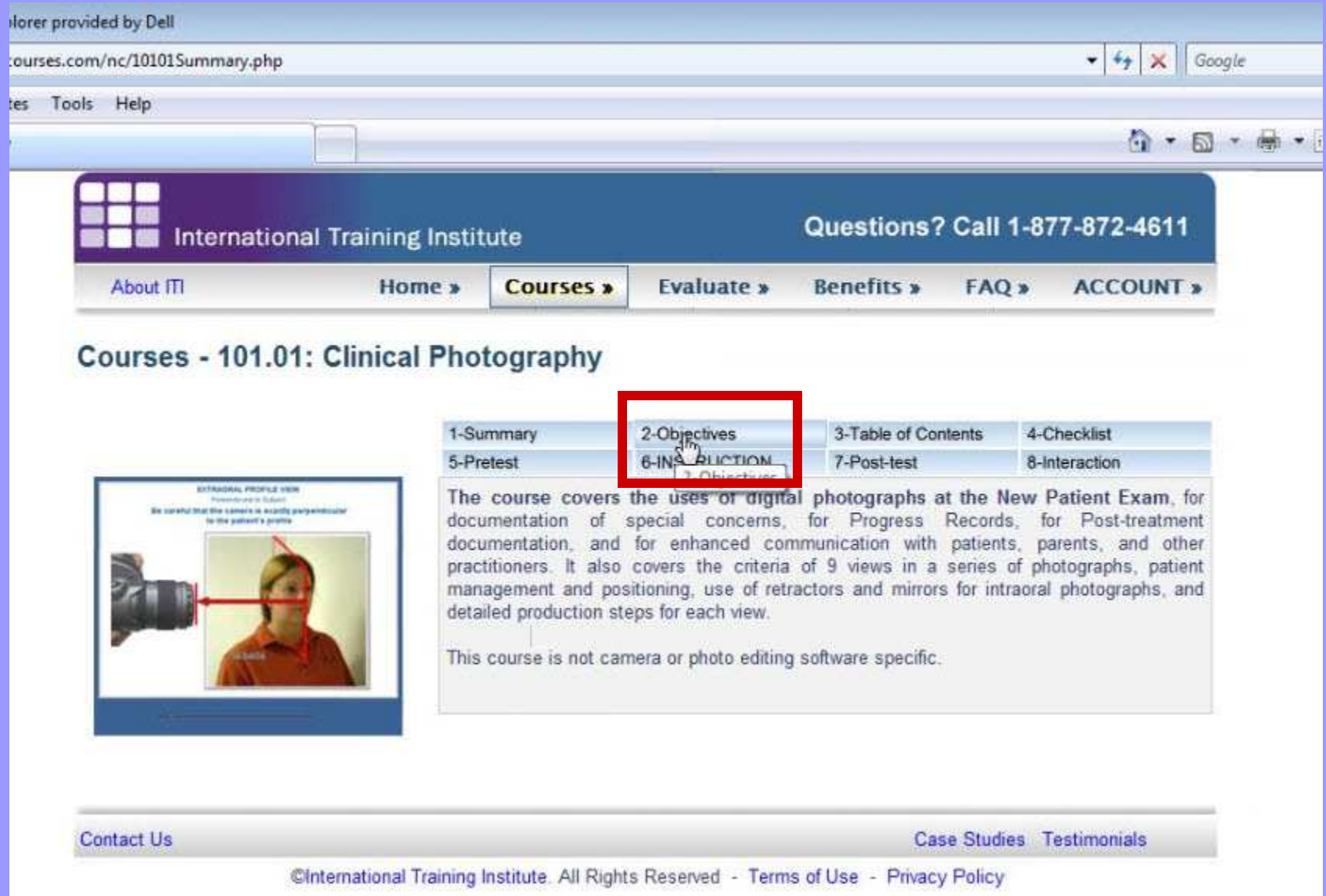

**9**

# Here are the Objectives of the Clinical Photography course. Your learning of these course objectives will be measured when you take the post-test for this

#### course.

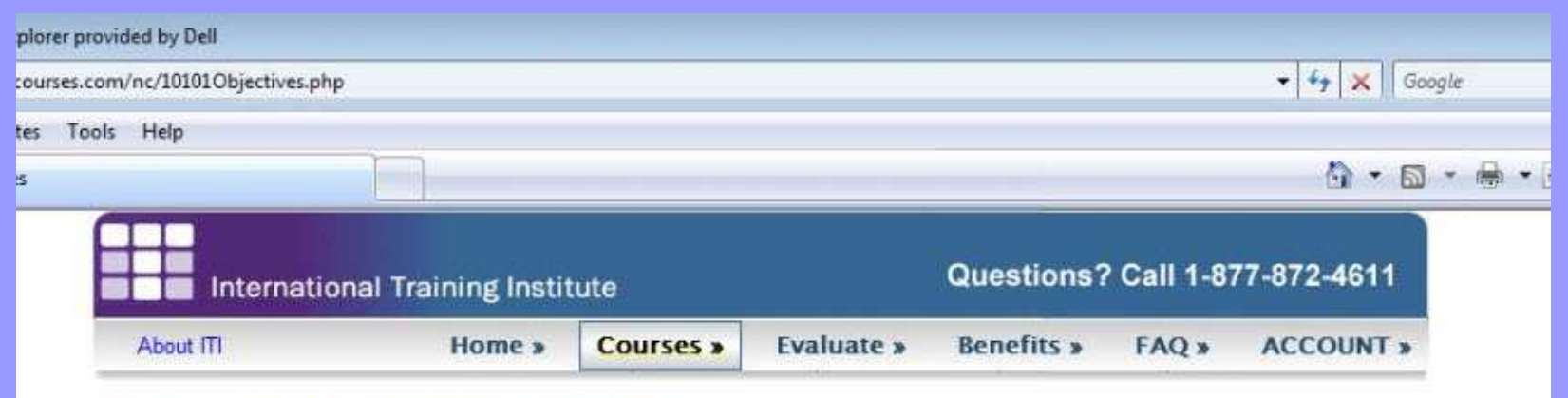

#### Courses - 101.01: Clinical Photography

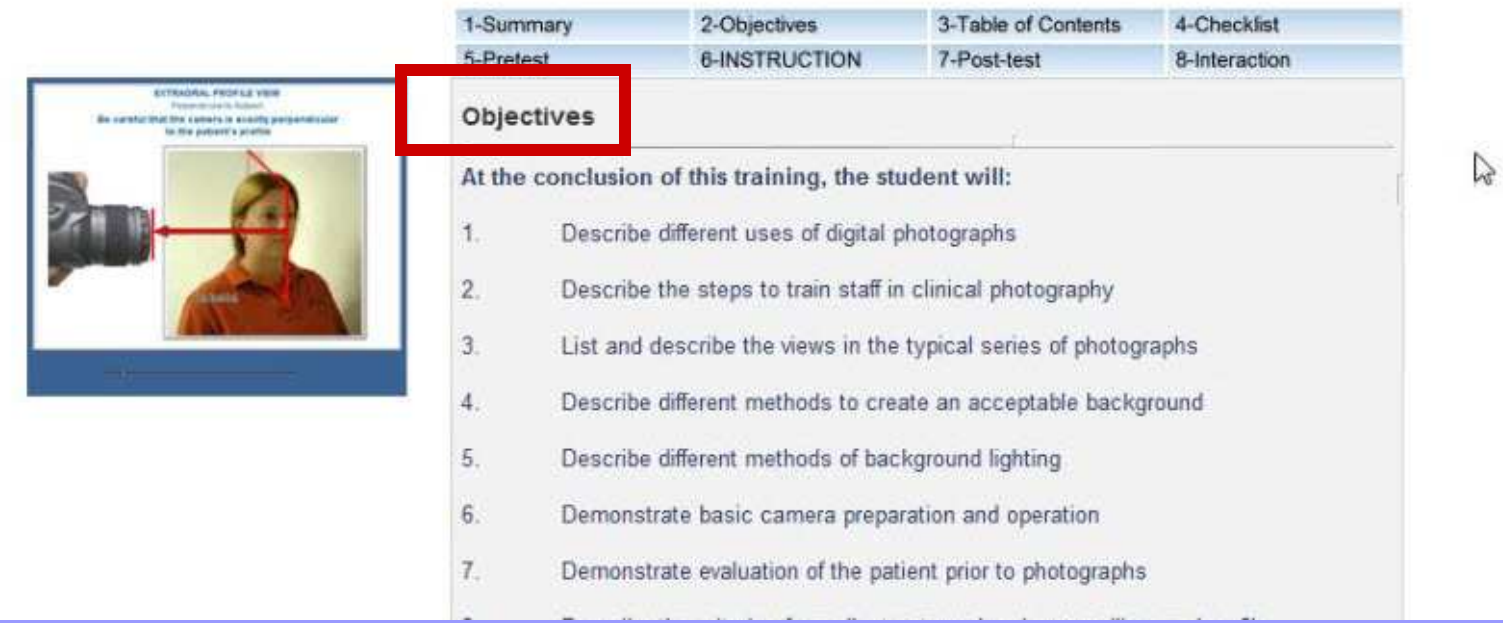

## Click on the Table of Contents Tab to view the contents of the course.

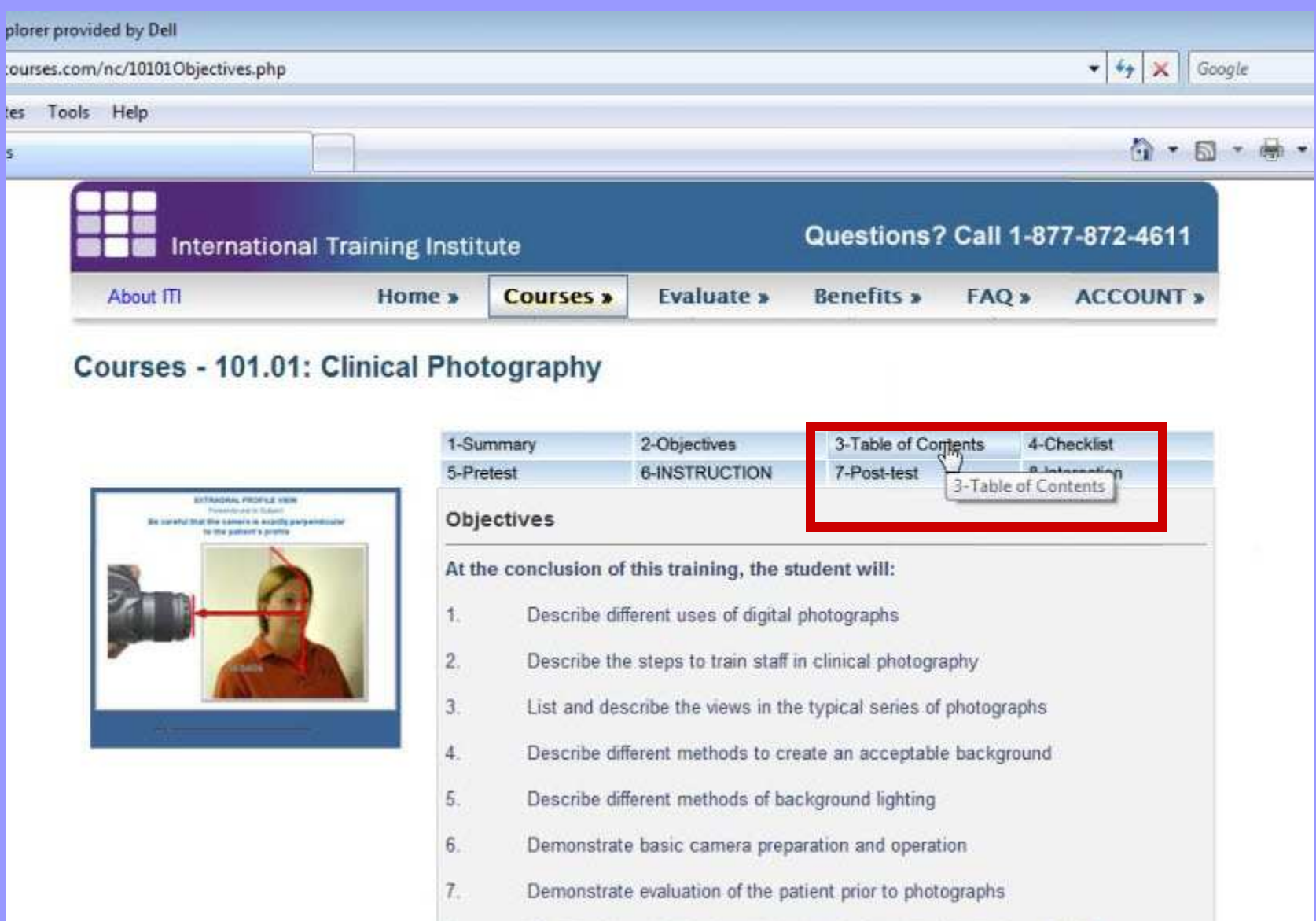

## Here are the contents of the Clinical Photography Course.

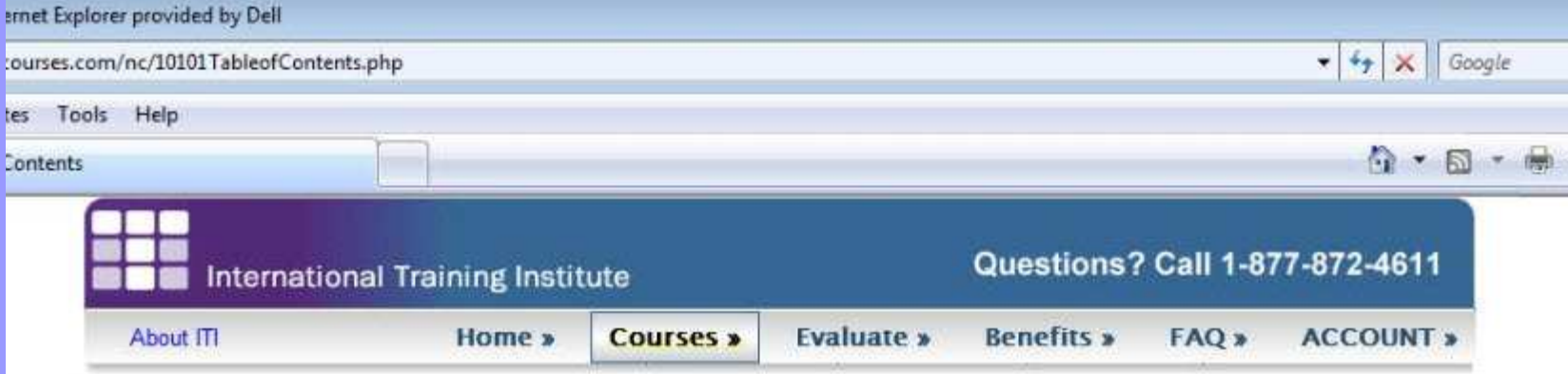

#### **Courses - 101.01: Clinical Photography**

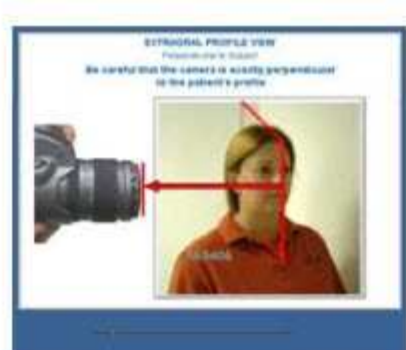

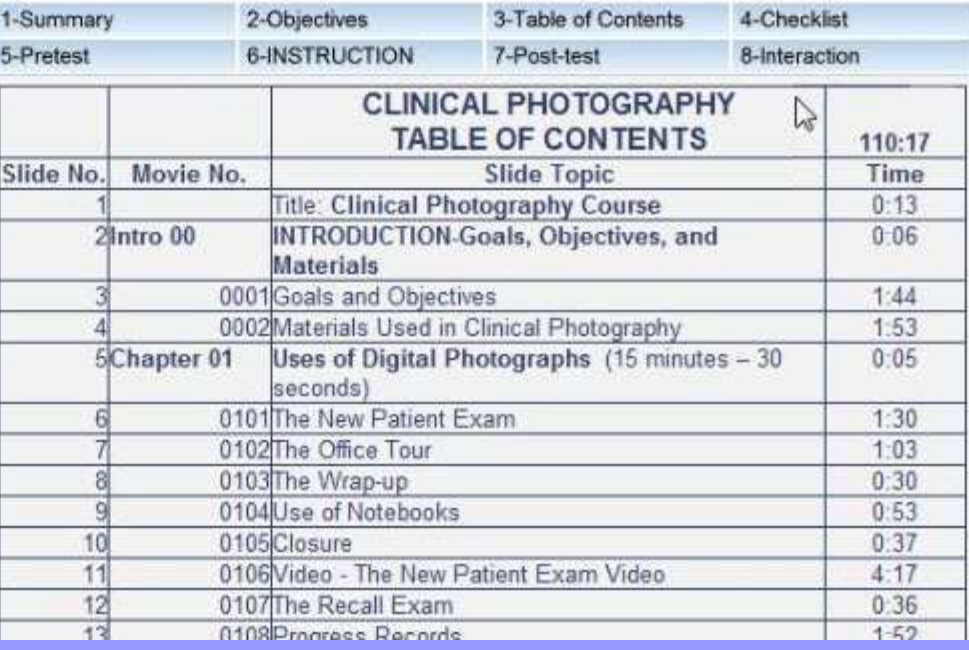

## Click on the Checklist Tab to bring up the checklists and forms that are used in this course.

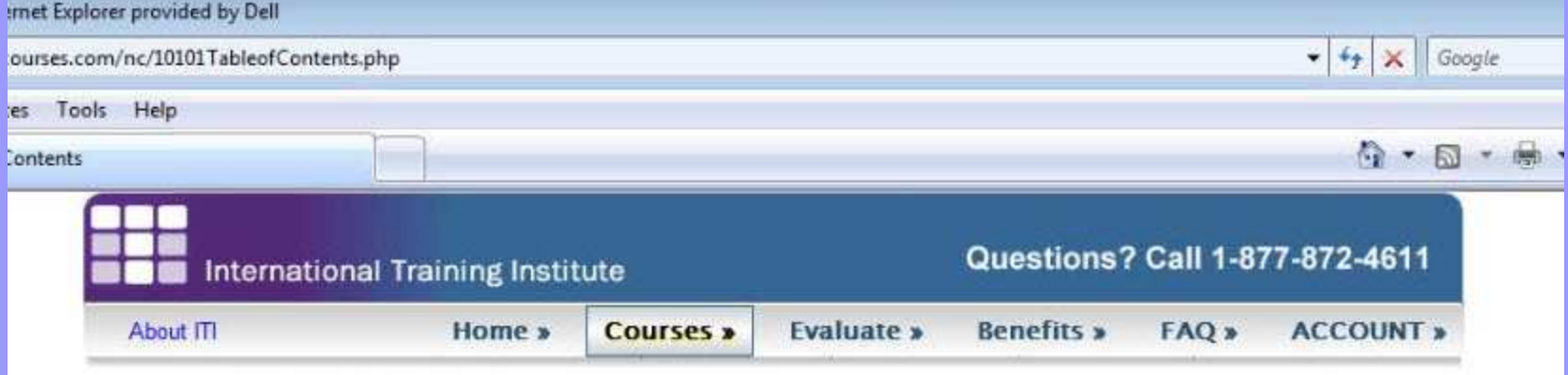

#### **Courses - 101.01: Clinical Photography**

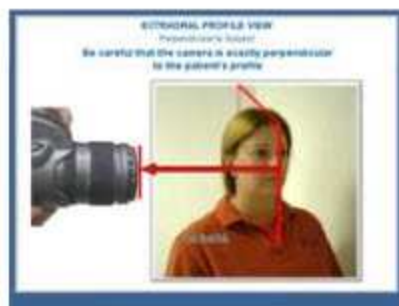

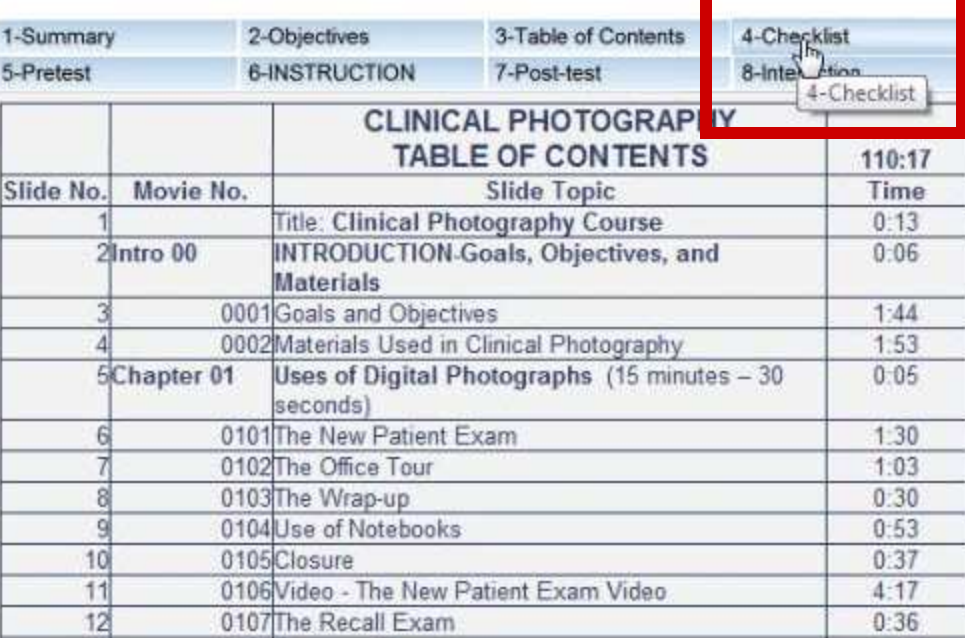

#### The Clinical Photography Course has two checklists and one materials form. Most ITI Courses in which you produce something such as photographs, will have a Criteria Checklist and a Production Checklist.

This will help you learn the criteria of excellent photographs so you will know what you are looking for. The production checklist will teach you exactly each step for producing photos.

#### Click on the link to the Criteria Checklist.

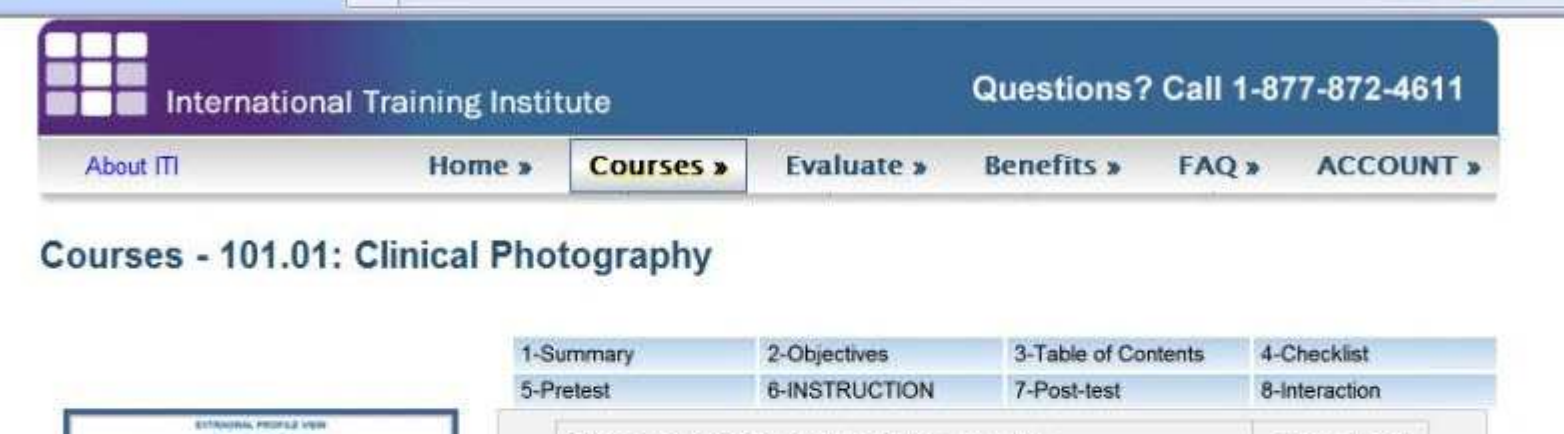

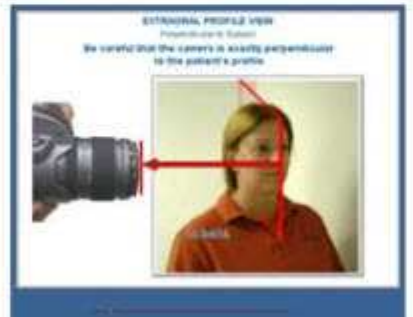

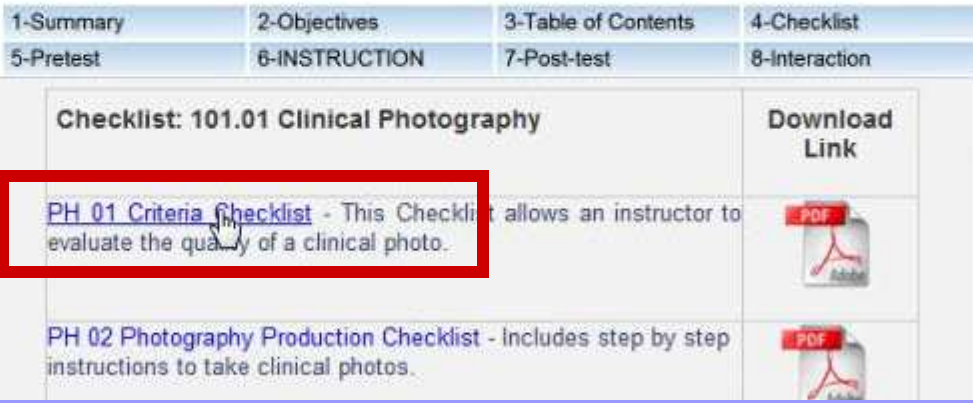

The Clinical Photography Criteria Checklist will come up. You should print off a copy of each checklist and use them to study during the course Instruction. All test questions are based on steps and procedures summarized in the checklists. Close the checklist by clicking the X in the upper right corner.

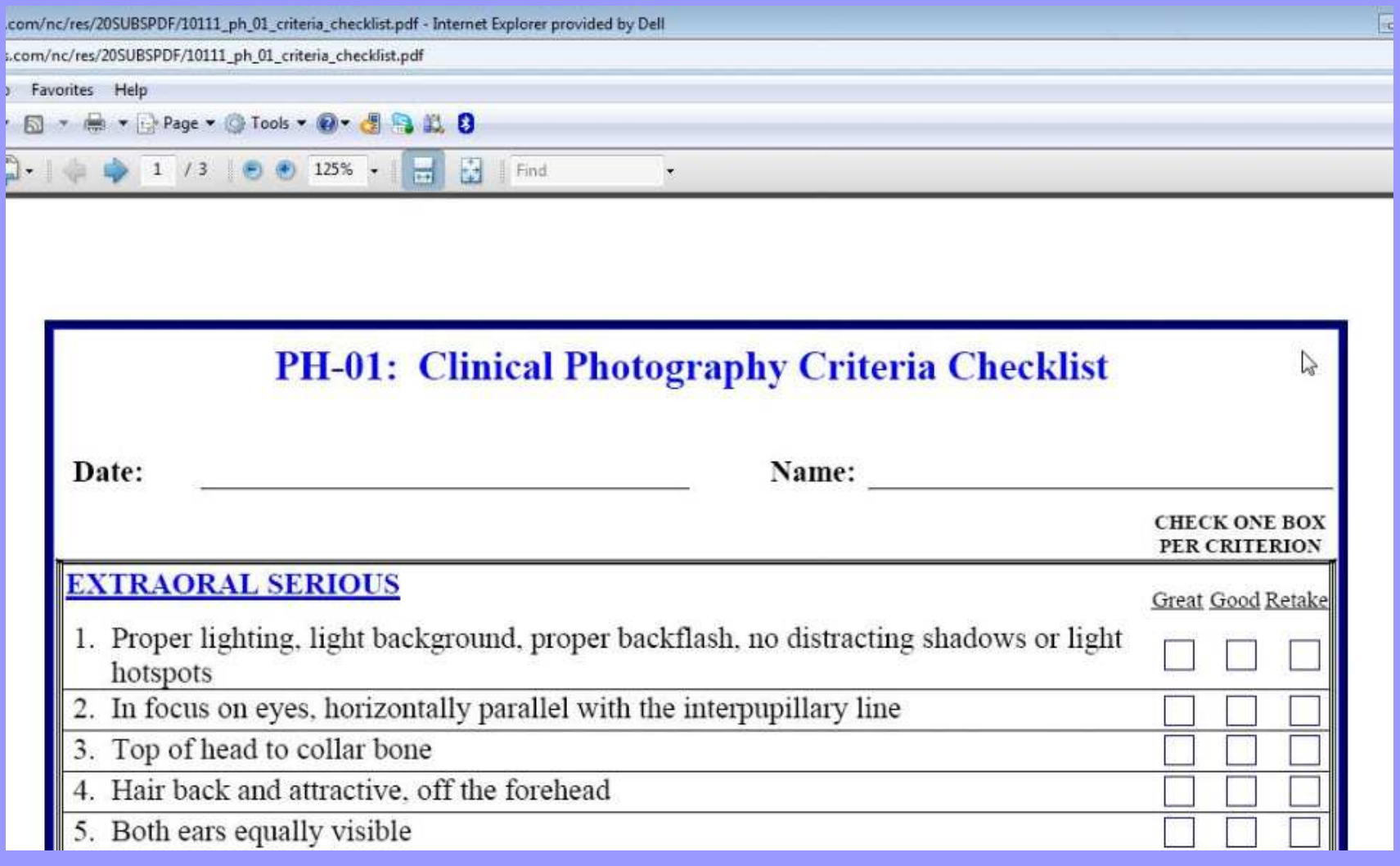

## Click on the link to the Photography Production Checklist.

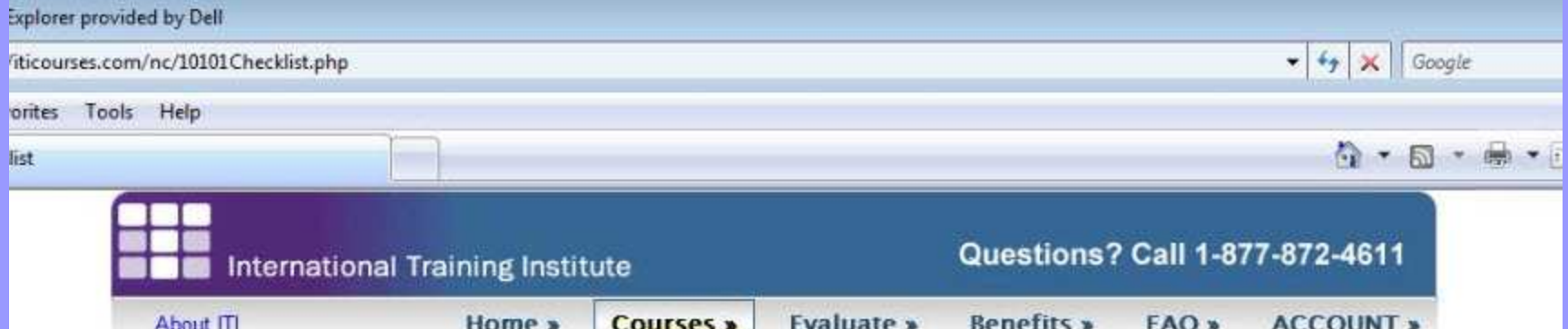

#### Courses - 101.01: Clinical Photography

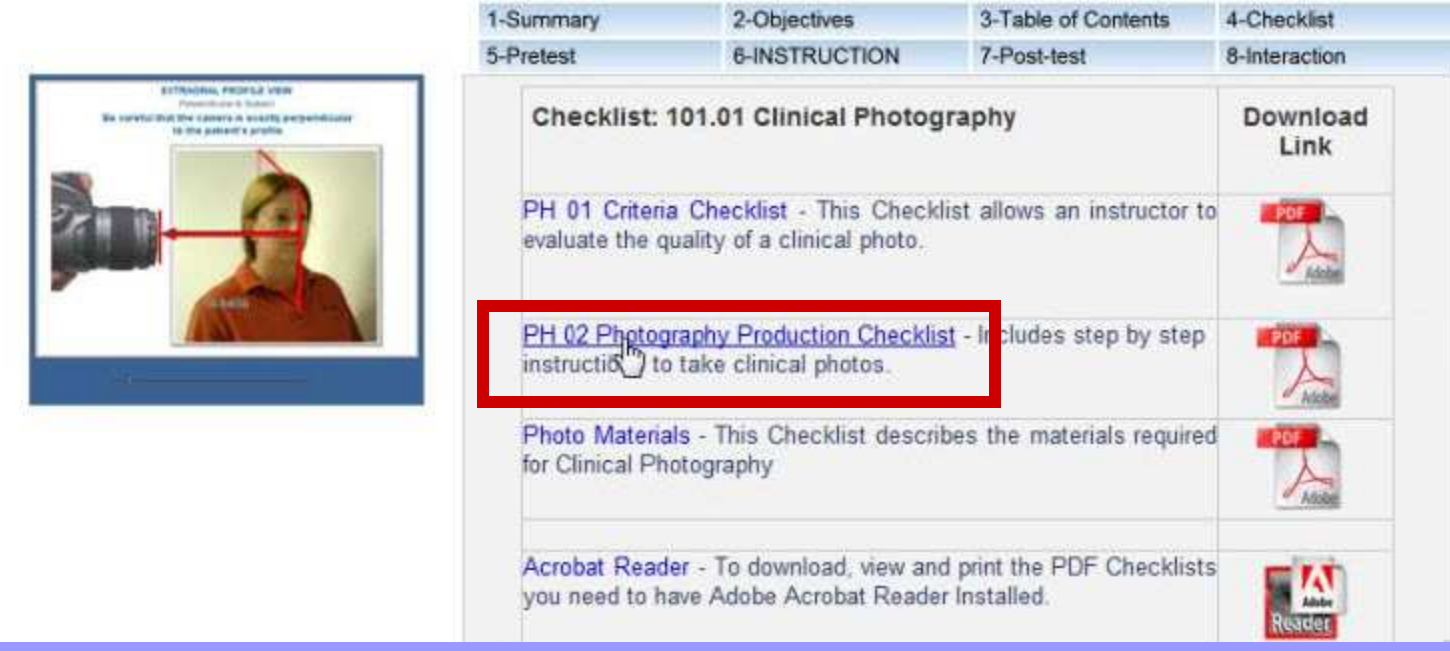

## The Production Checklist will list each step in producing excellent photographs. Close the checklist after printing it.

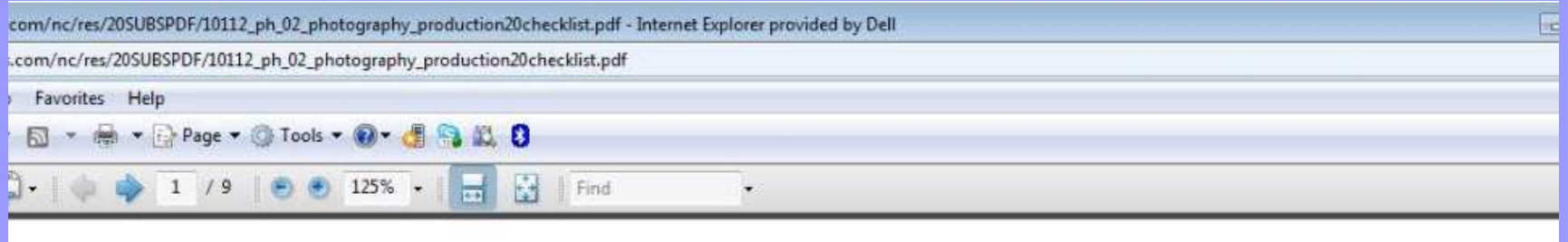

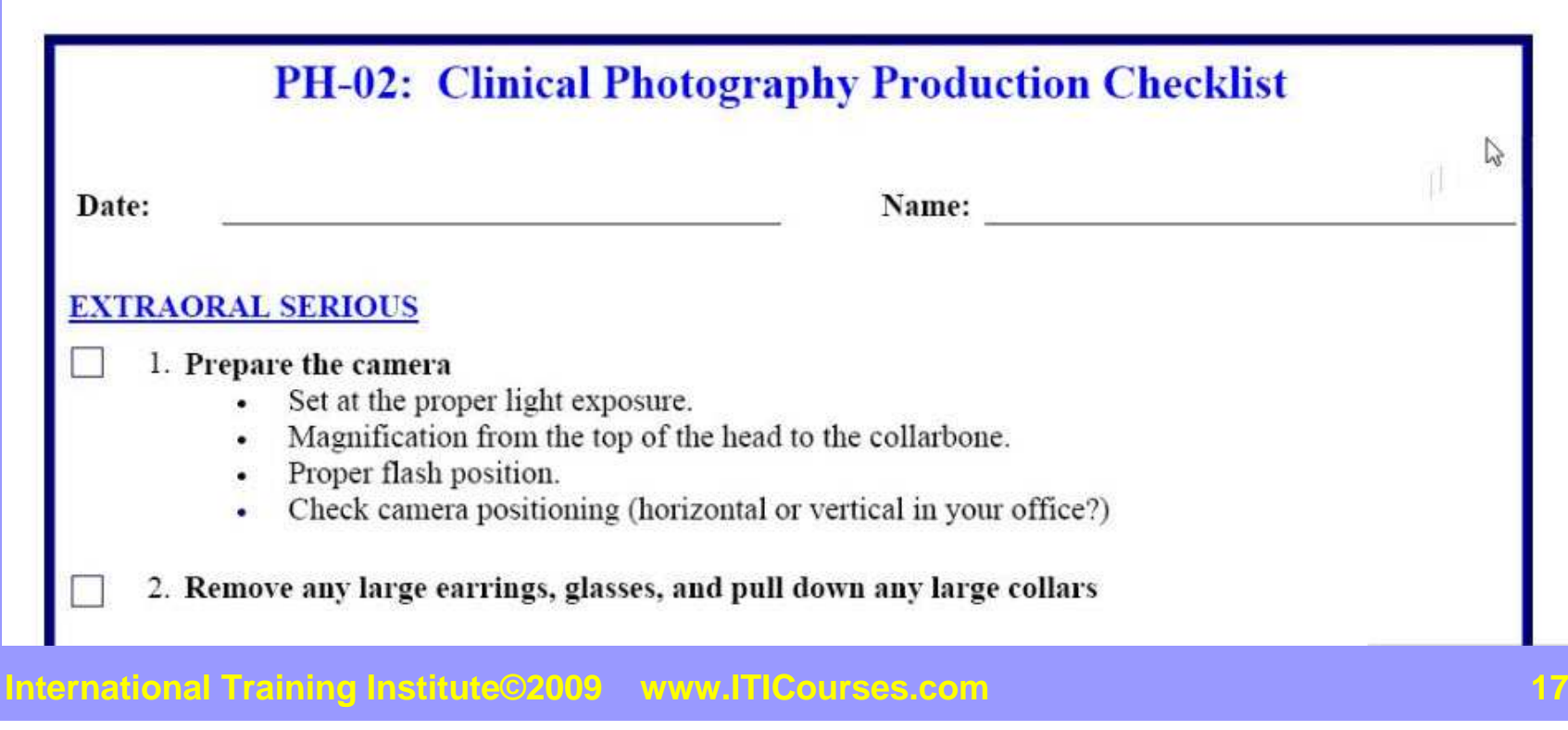

## Click on the Pretest tab to take the pretest for this course and measure what you already know.

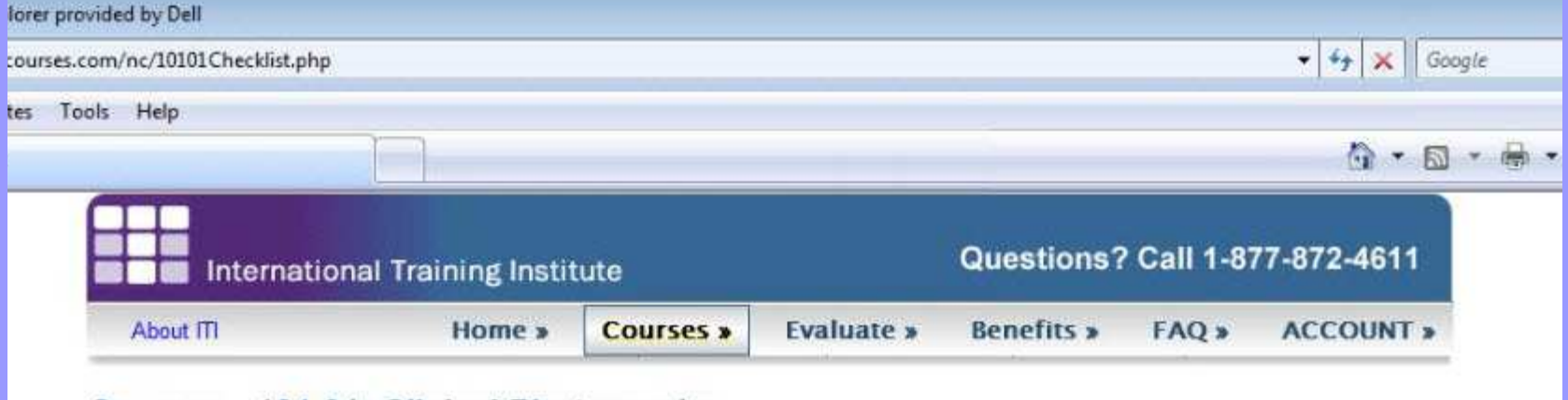

#### **Courses - 101.01: Clinical Photography**

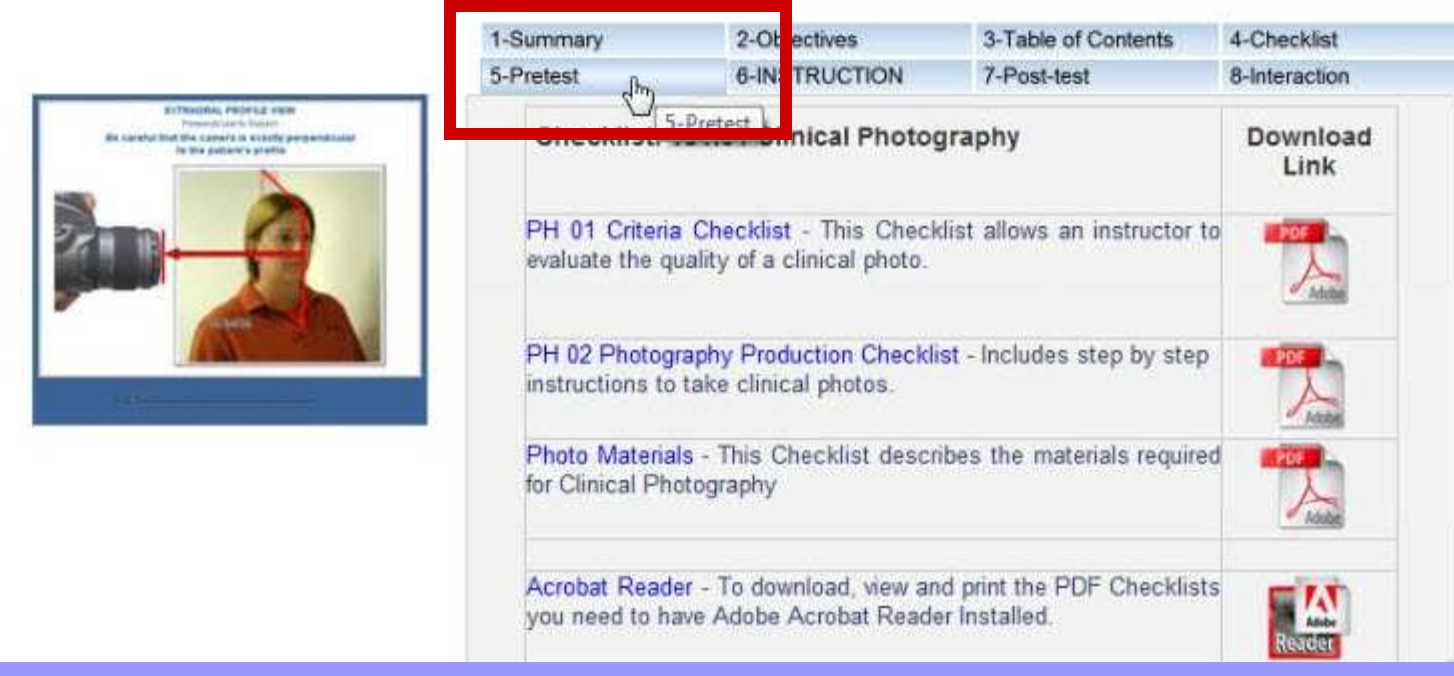

## Click on the "Start Pretest" link.

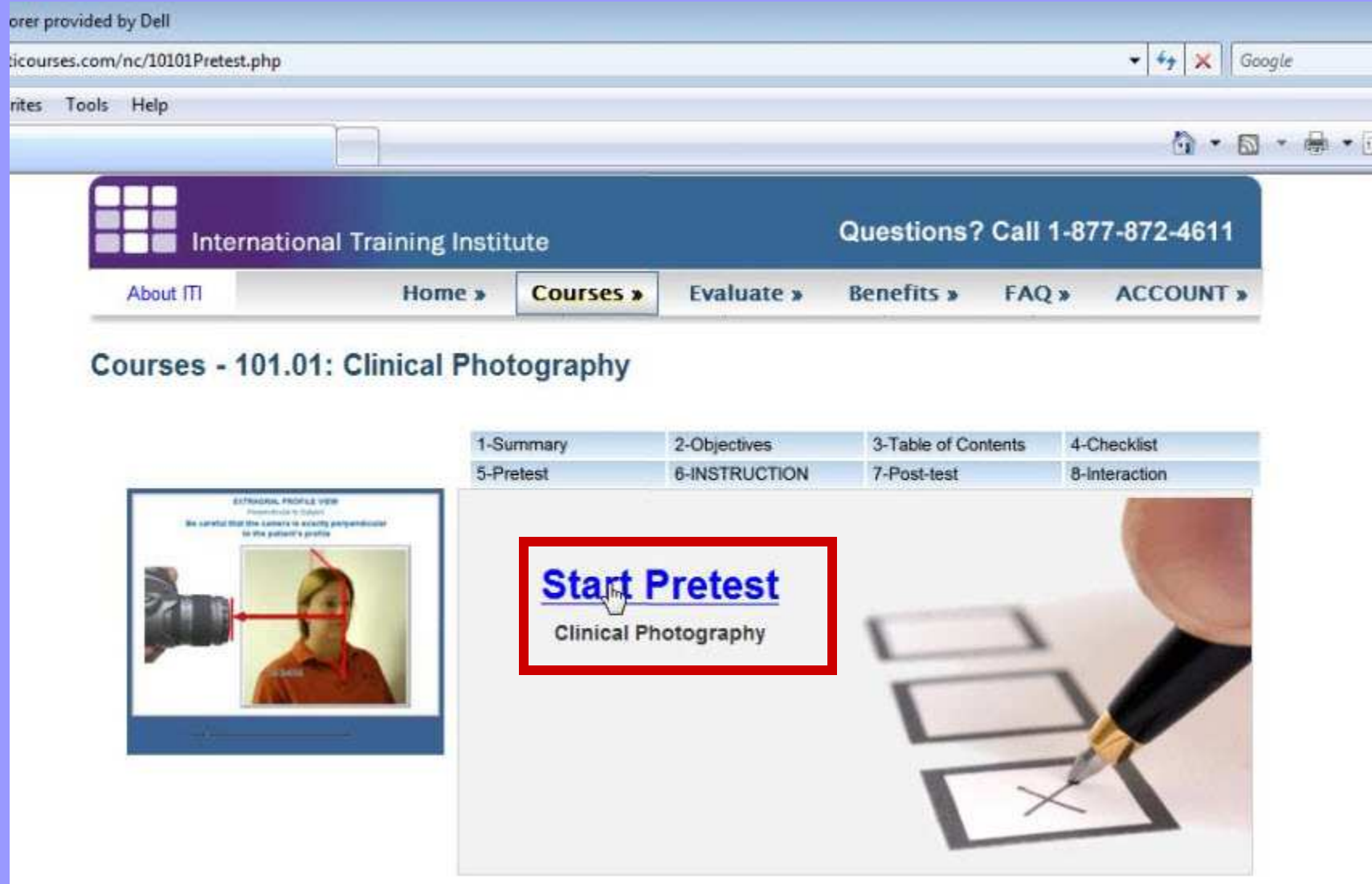

#### Read the instructions to the pretest. This test is to evaluate what you already know. It is not timed. Click the continue button.

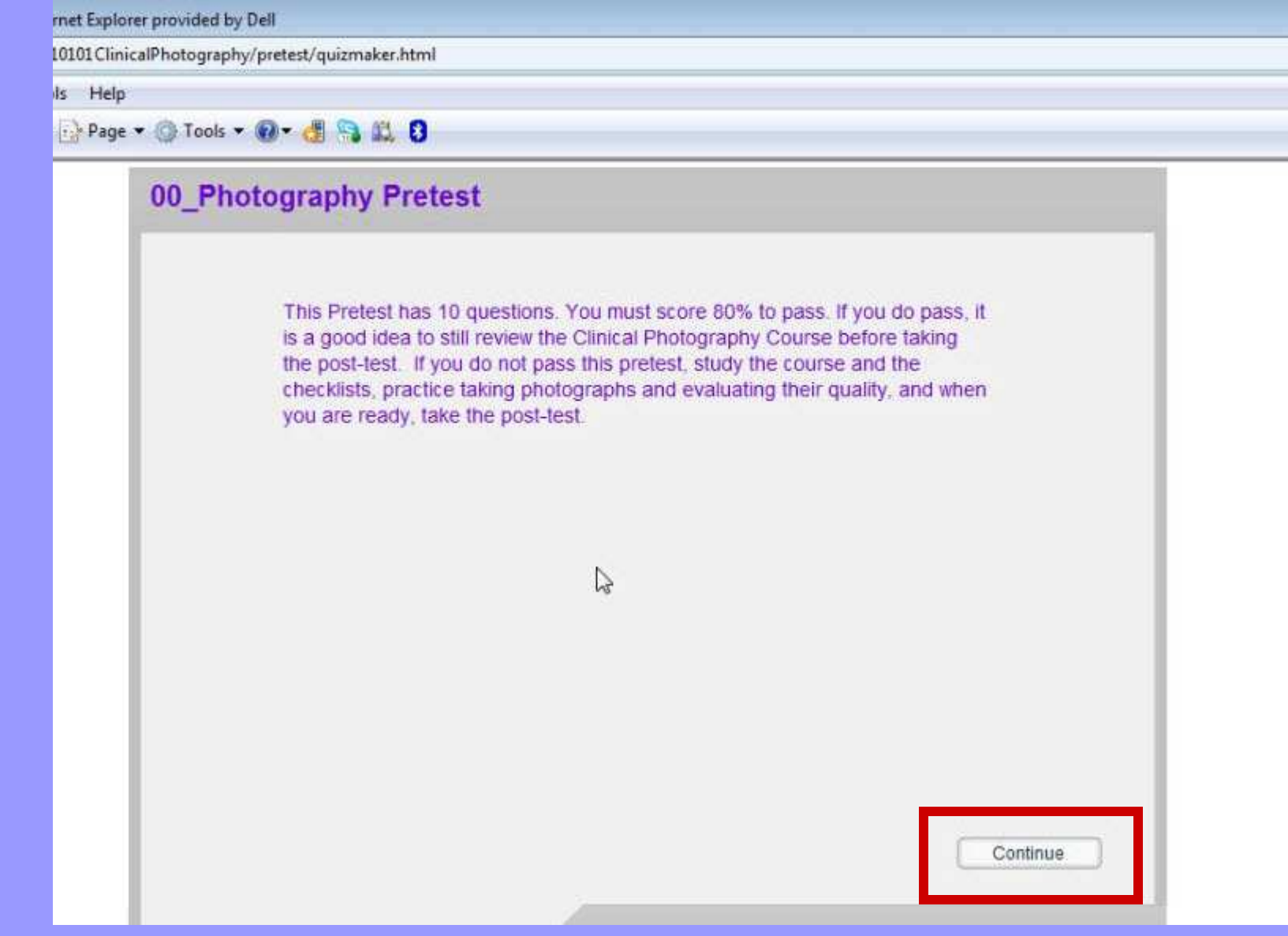

## Click the answer to the question. Click Submit.

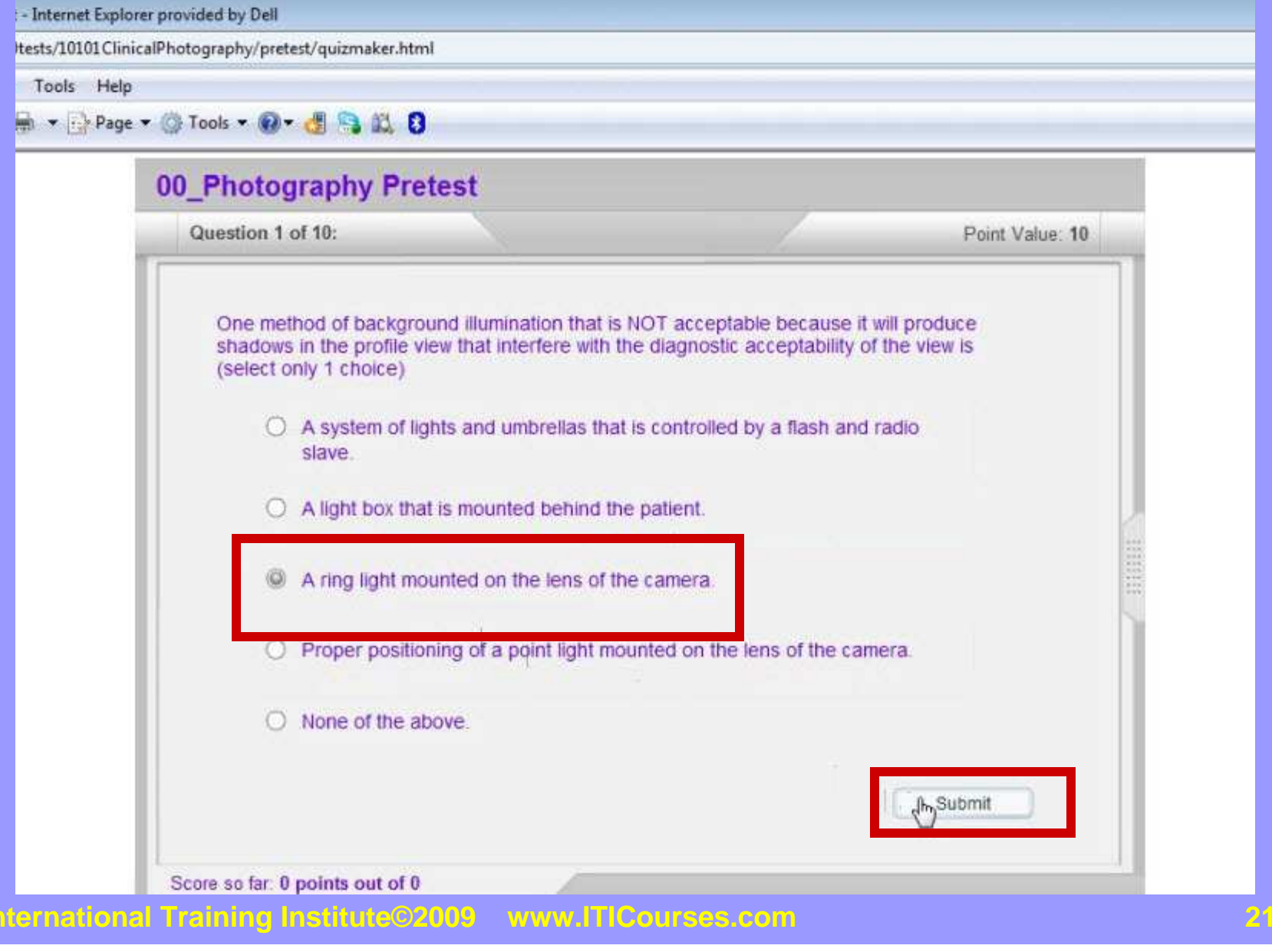

### On the Pretest the answer is provided with an explanation. Click Next Question. When you have answered all of the questions, the quiz will tell you your final score.

nternet Explorer provided by Dell ts/10101ClinicalPhotography/pretest/quizmaker.html Tools Help ▼ Page ▼ O Tools ▼ ロ ■ ■ ■ ■ ■ 00 Photography Pretest Question 1 of 10: Point Value: 10 One method of background illumination that is NOT acceptable because it will produce shadows in the profile view that interfere with the diagnostic acceptability of the view is (select only 1 choice) A system of lights and umbrellas that is controlled by a flash and radio slave. Feedback  $\pmb{\times}$ A light box that is Right, this is the correct answer. A ring light does not produce acceptable lighting for the profile view because the ring light produces unacceptable shadows behind the profile. A ring light mounts Next Question Proper positioning era. D None of the above Submit Score so far: 0 points out of 0

## When you close the Pretest, you will return to this screen. Click the Instruction tab to start the course.

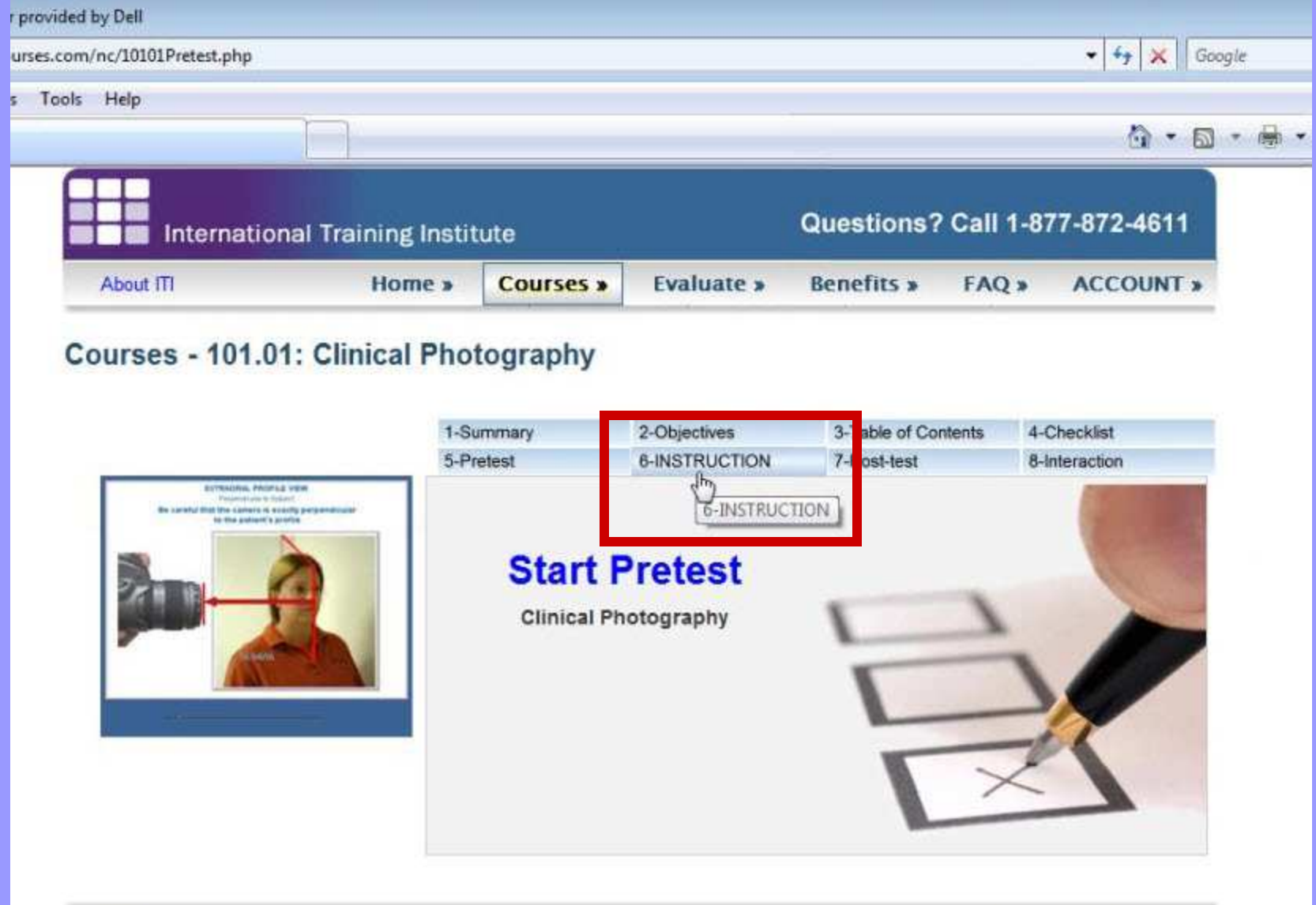

## Click on the link "Start Online Video Instruction"

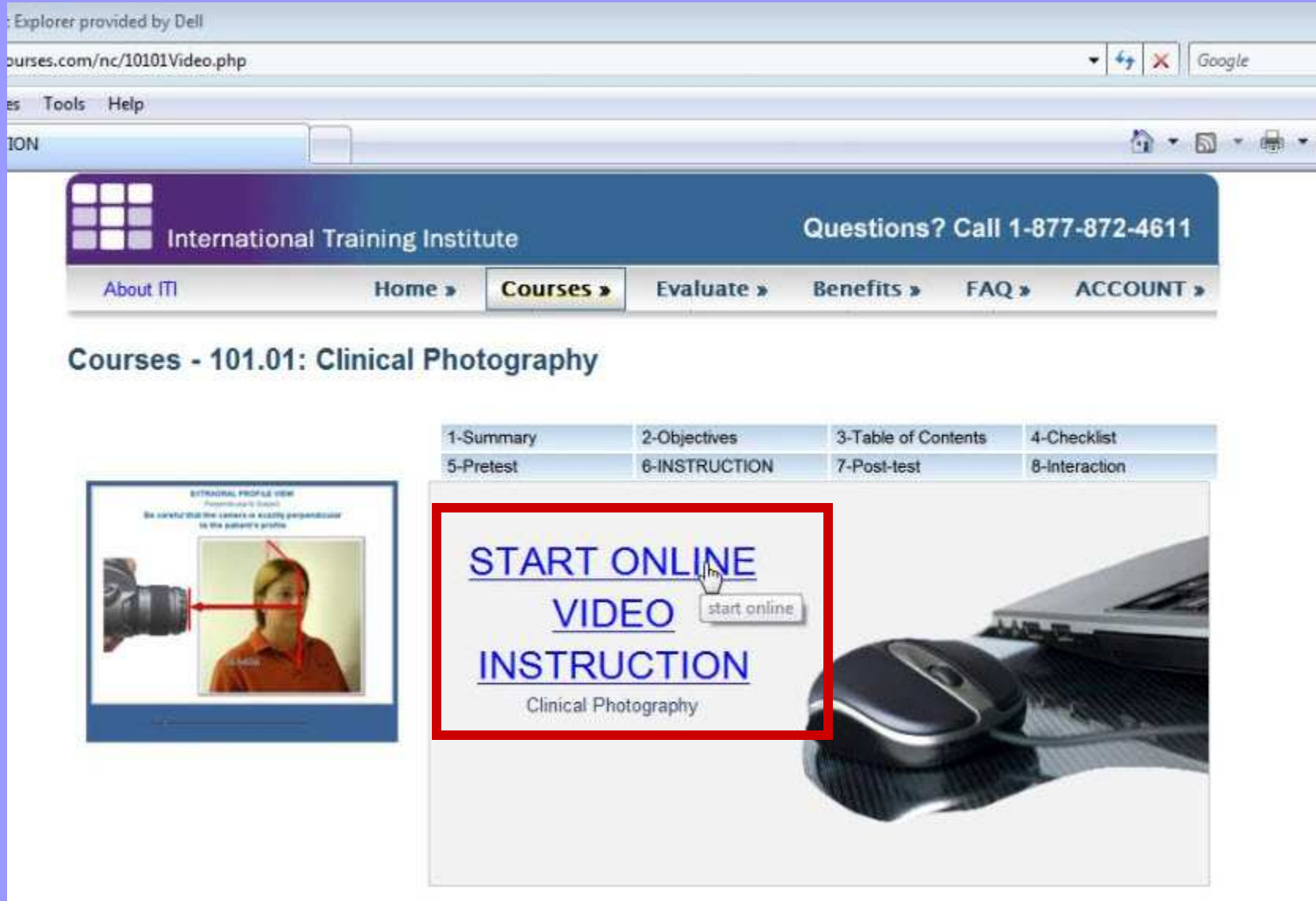

## You will see a screen of the course instruction loading.

phy Course - Internet Explorer provided by Dell

e-online.com/p/5051933133/DocumentViewRouter.ashx.scorm?Cust=50519&DocumentID=74d8f50b-f33d-485e-a23d-a0c3d5b9129b&Popped=True&InitialPage=index\_Ims.html

Favorites Tools Help

5 · H · Page · O Tools · O · 日日以日

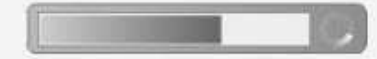

 $\mathbb{Z}$ 

#### You will see the first slide of the course and hear a narrator welcoming you to the course. Be certain you have speakers on your computer to hear the narration.

#### shy Course - Internet Explorer provided by Dell

e-online.com/p/5051933133/DocumentViewRouter.ashx.scorm?Cust=50519&DocumentID=74d8f50b-f33d-485e-a23d-a0c3d5b9129b&Popped=True&InitialPage=index Ims.html

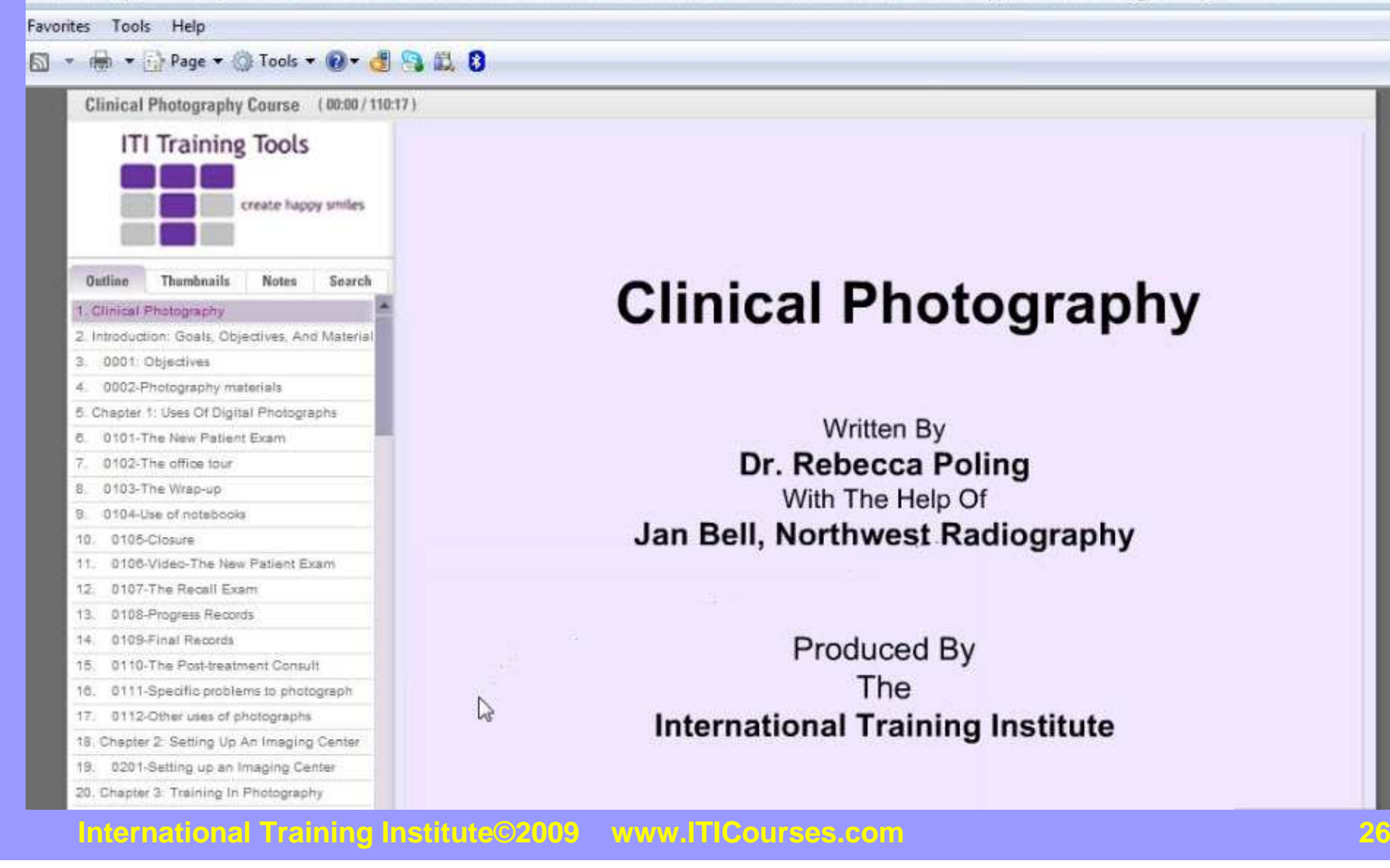

You can navigate to other slides in the course and select the content you want to learn. ITI Courses have unique "flash" movies that show you a visual image of the concept while the narrator is discussing the concept with you. Hearing and seeing the concept speeds learning and improves retention. The concepts are reinforced further on the checklists.

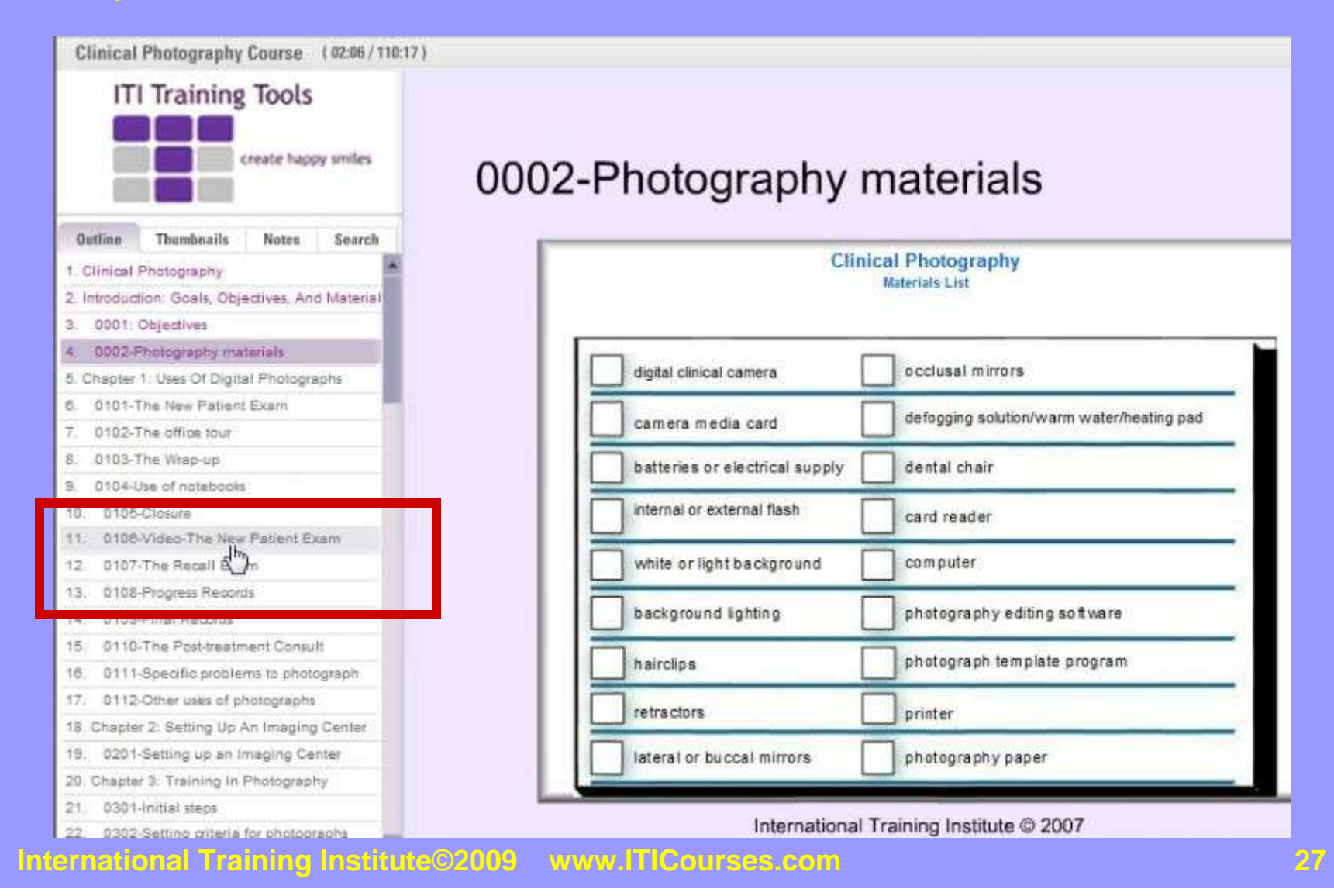

#### If you just want to scroll through a slide and not listen to the whole thing, you can grab the slider in the slider bar and drag it forward and back to go to a specific section of the movie.

You should take extensive notes when learning this material which will help you retain the information by writing and reading your notes which uses another part of your brain.

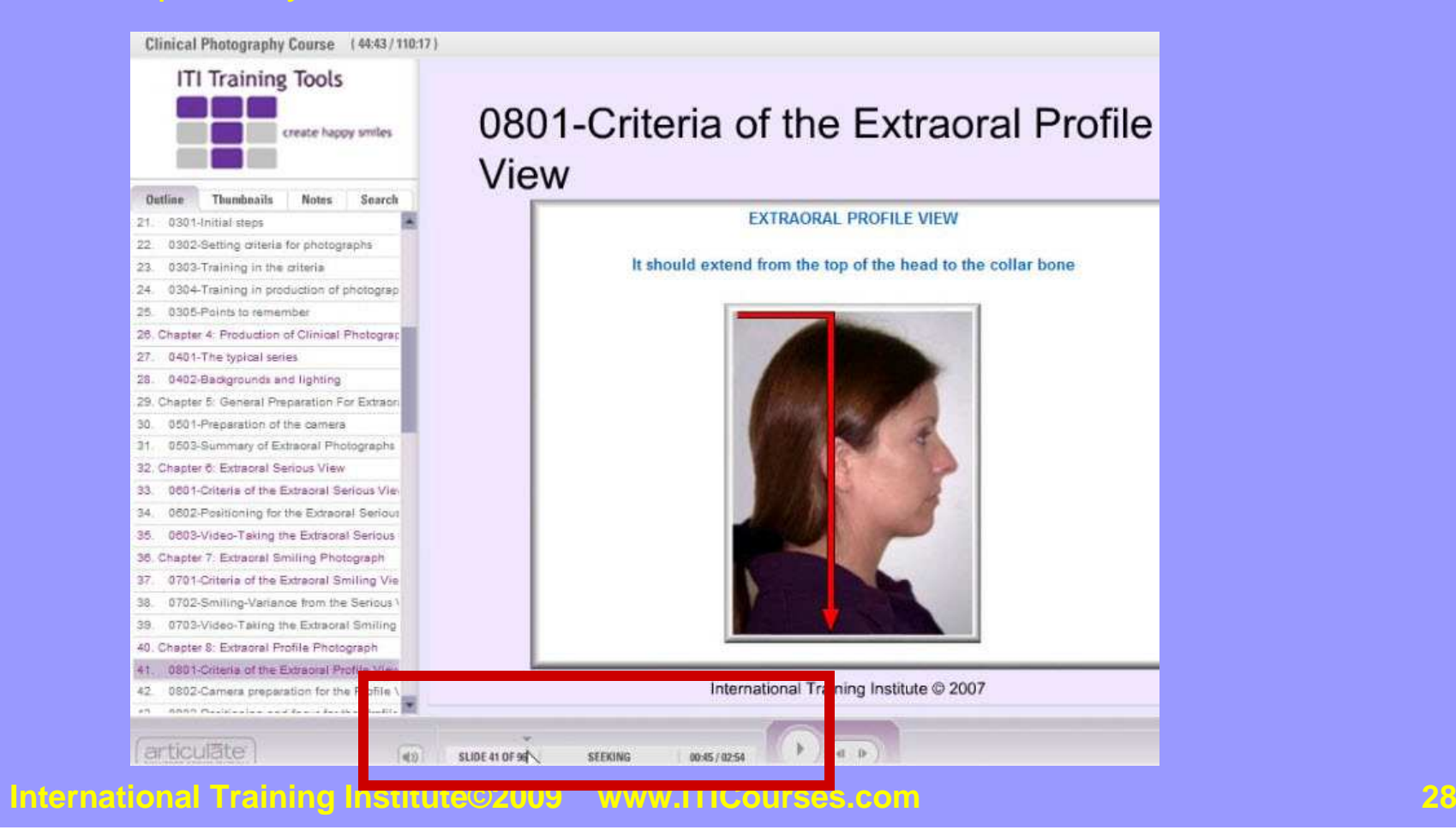

#### You can close the instruction at any time. The next time you return to it, the program will ask you if you want to return to the place where you left off.

When you are finished with the instruction and feel you know the material and the objectives of the course, you are ready to take the course Post-test. Click on the Post-test tab to go to the Post-test.

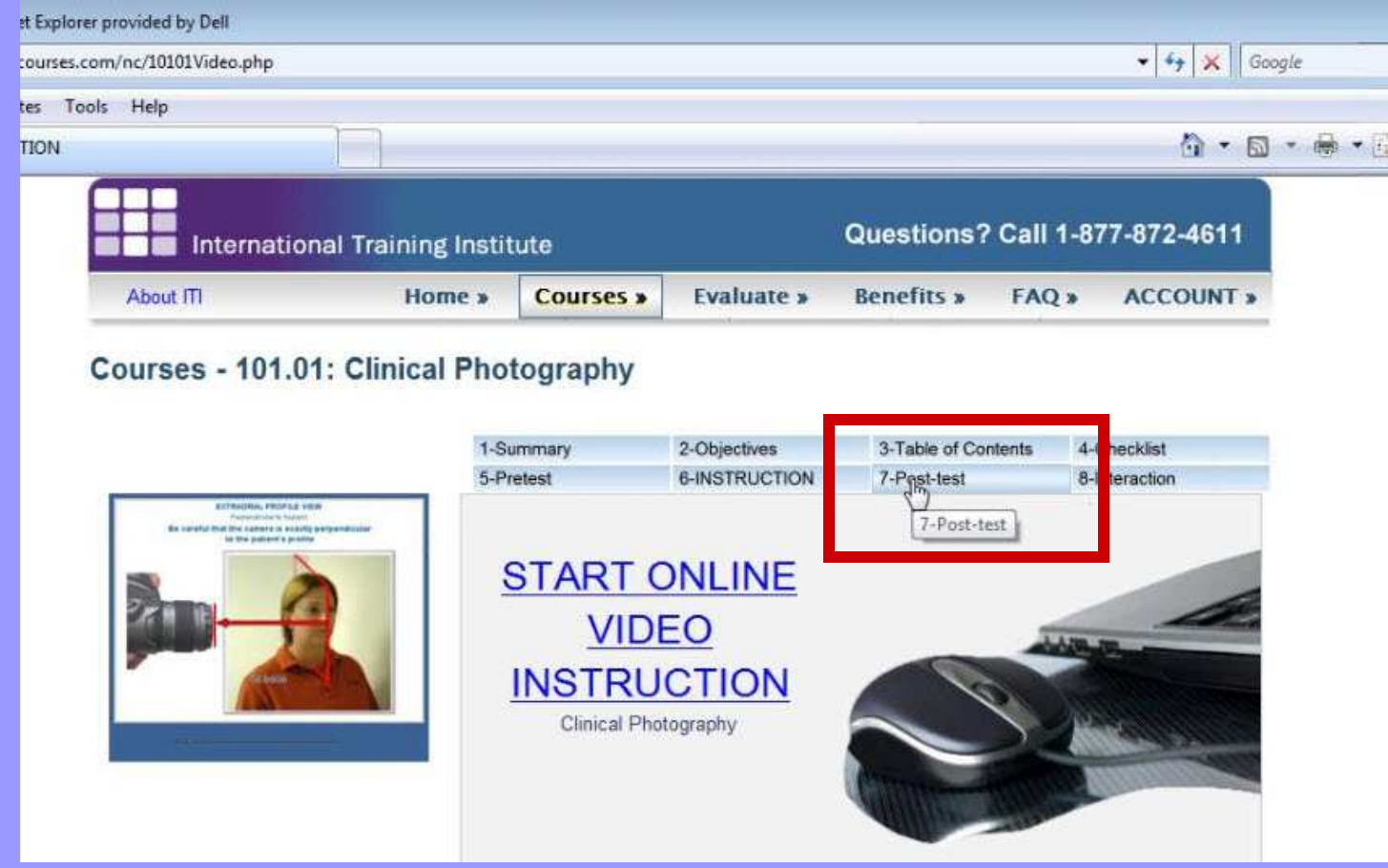

## Click on the Start Post-test link to open the Post-test.

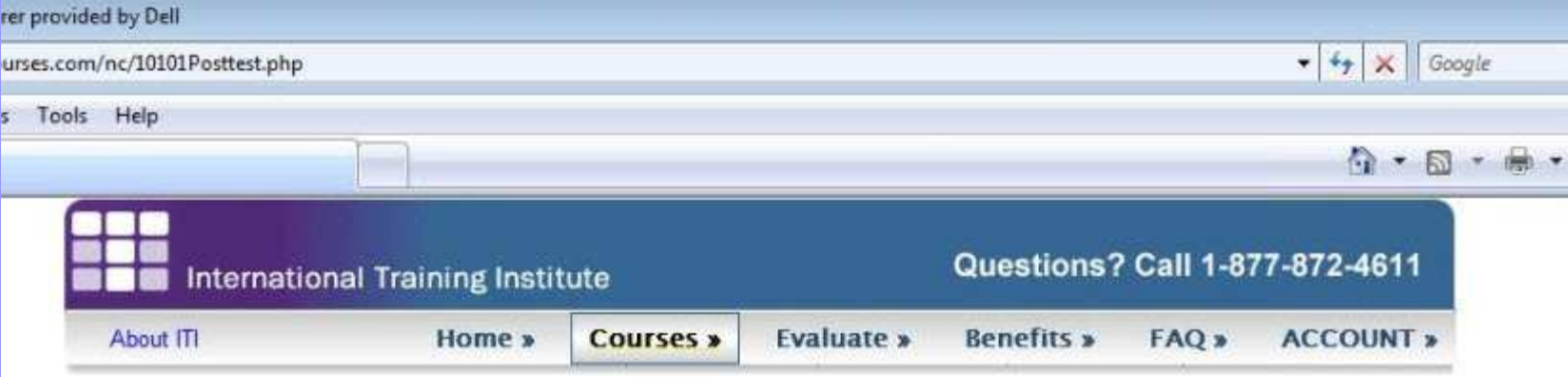

#### **Courses - 101.01: Clinical Photography**

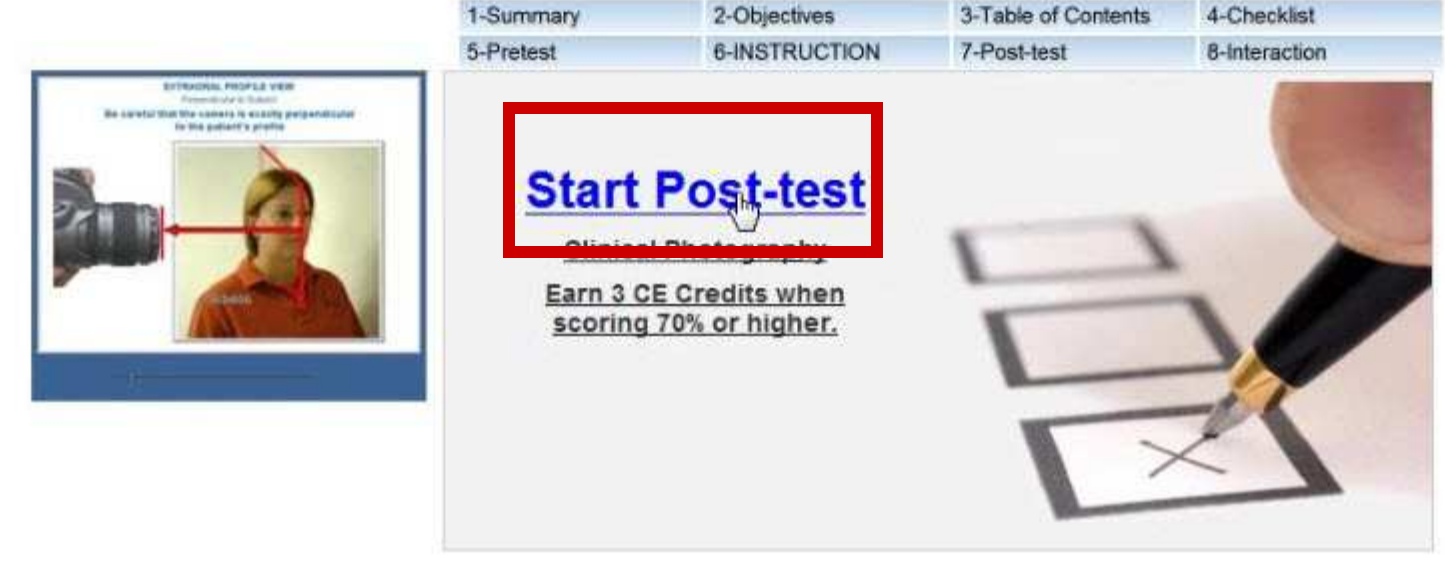

Most people get nervous when faced with a "test". With ITI Courses, consider this post-test as feedback on how well you know the material taught in theinstruction. The objective here is to pass the test because you know the material well. The objective is not to just pass the test, even if you do not know the material very well.

This test is not timed. You can close it at any time. You can retake it until you pass. If you cannot answer the questions correctly because you do not know the material, go back and learn the material so that you understand it thoroughly and can pass the post-test easily. It does you no good to just pass the test by guessing. When you are faced with performing the procedure on a patient you want to know exactly what you are doing so you can do it well.

Click Continue to start the test.

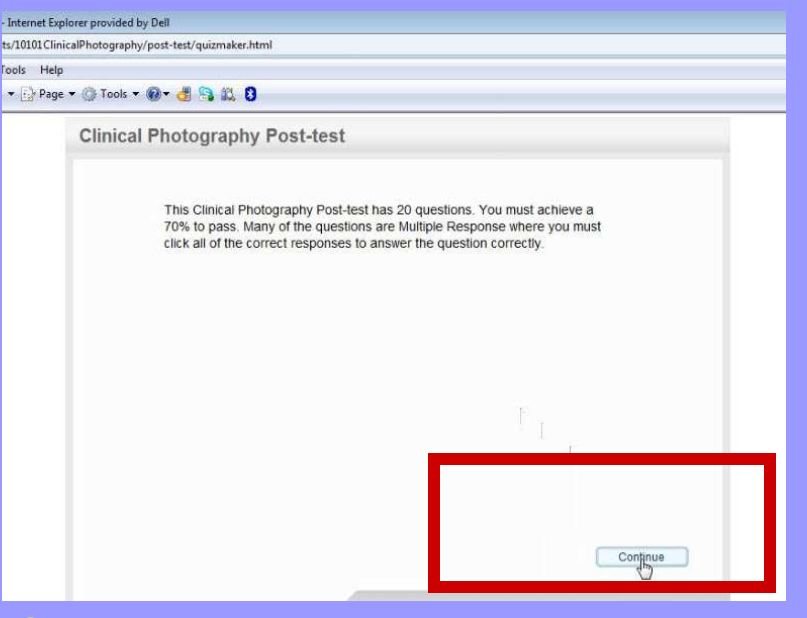

Many questions have multiple responses. For those questions, click all correct responses and then click Submit. The answers are not provided on post-tests. The questions and responses are scrambled so that you are less likely to memorize the answers.

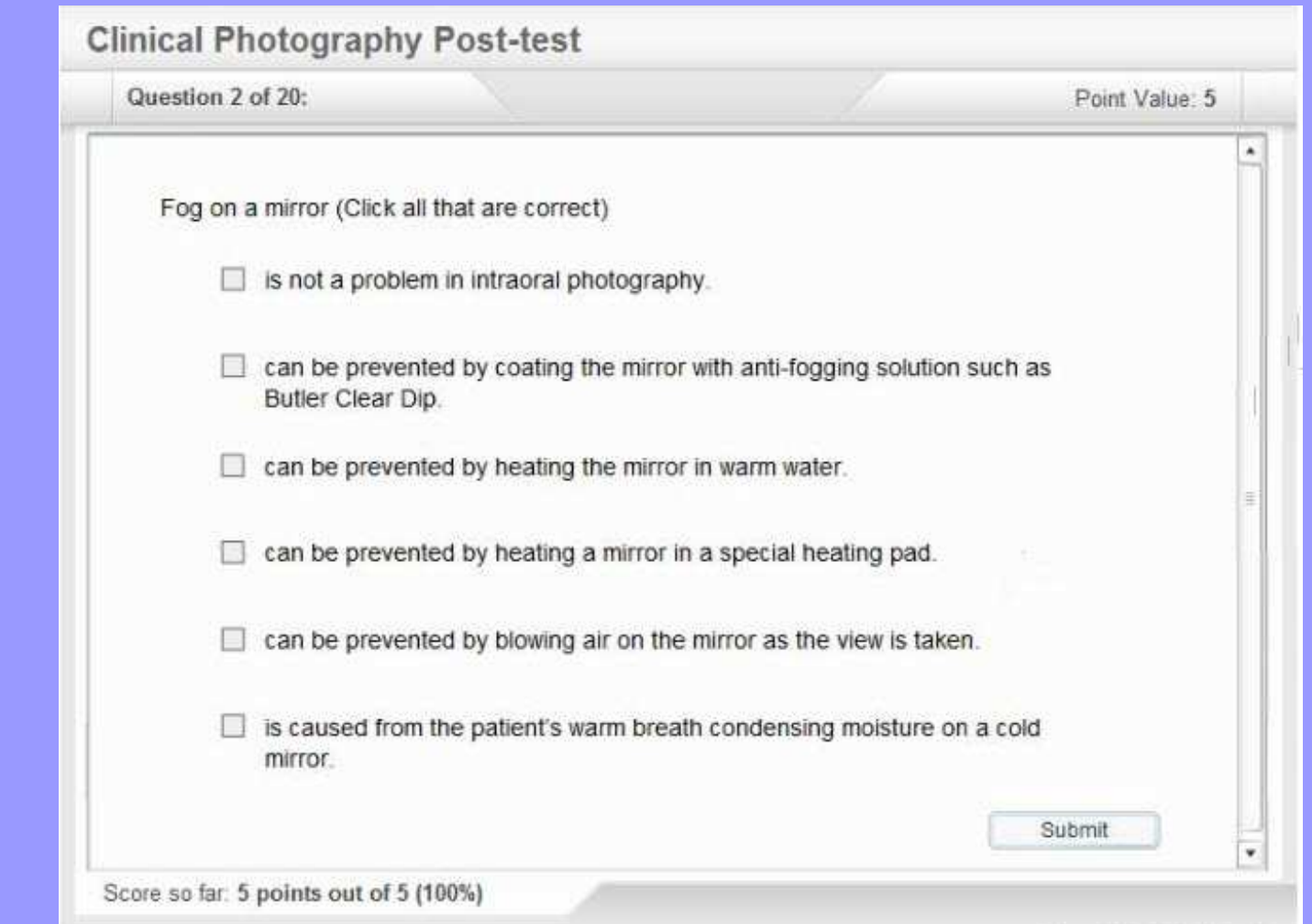

When you pass the post-test with a score of 70% or more, a CE Certificate will pop up. You should print this CE Certificate and keep it as documentation that you have passed this course. The certificate will also be kept in your Knowledge Management Reports. Close the CE Certificate to go back to the Course Tab page.

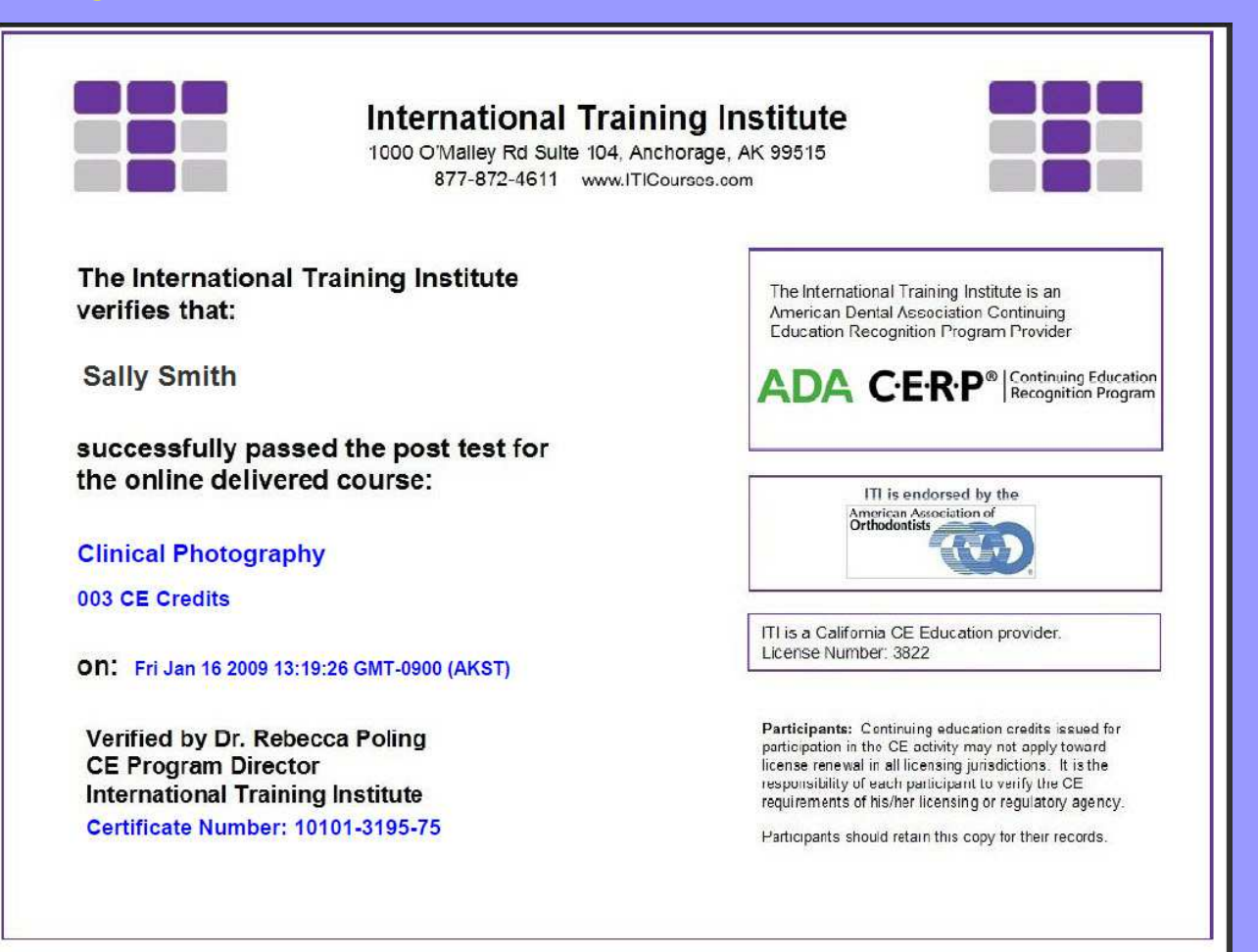

## The final tab is the Interaction tab which will link you to the ITI Community. Click on the Interaction Tab.

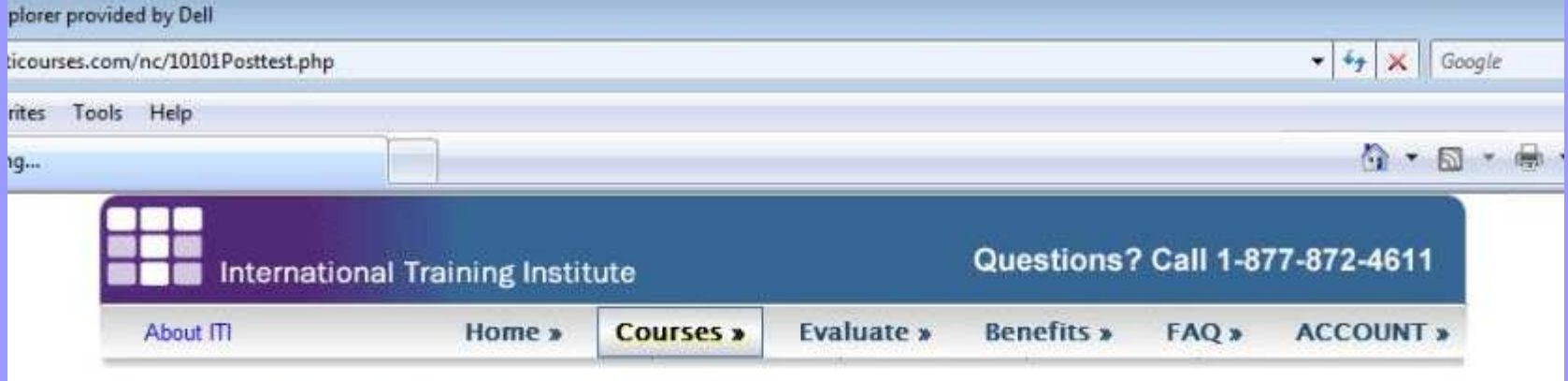

#### Courses - 101.01: Clinical Photography

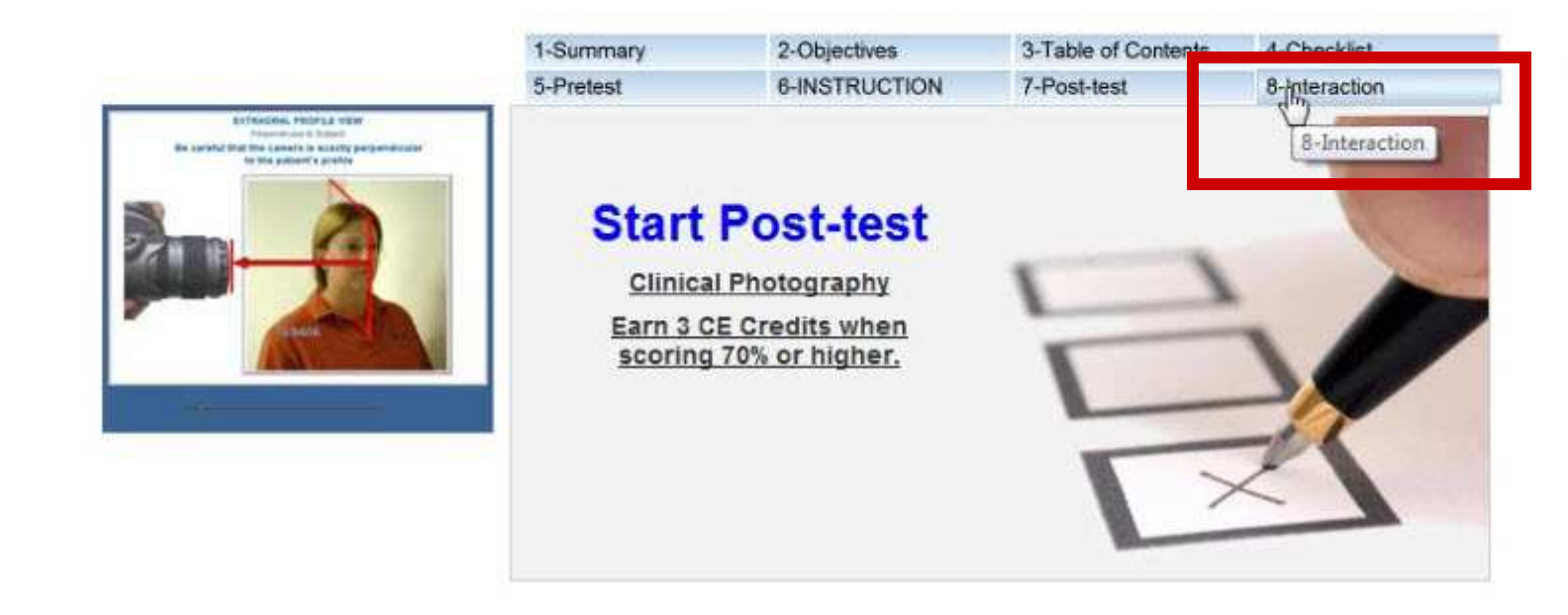

## Click the Visit ITI Community where you can share tips and learn from other individuals who have taken ITI Courses.

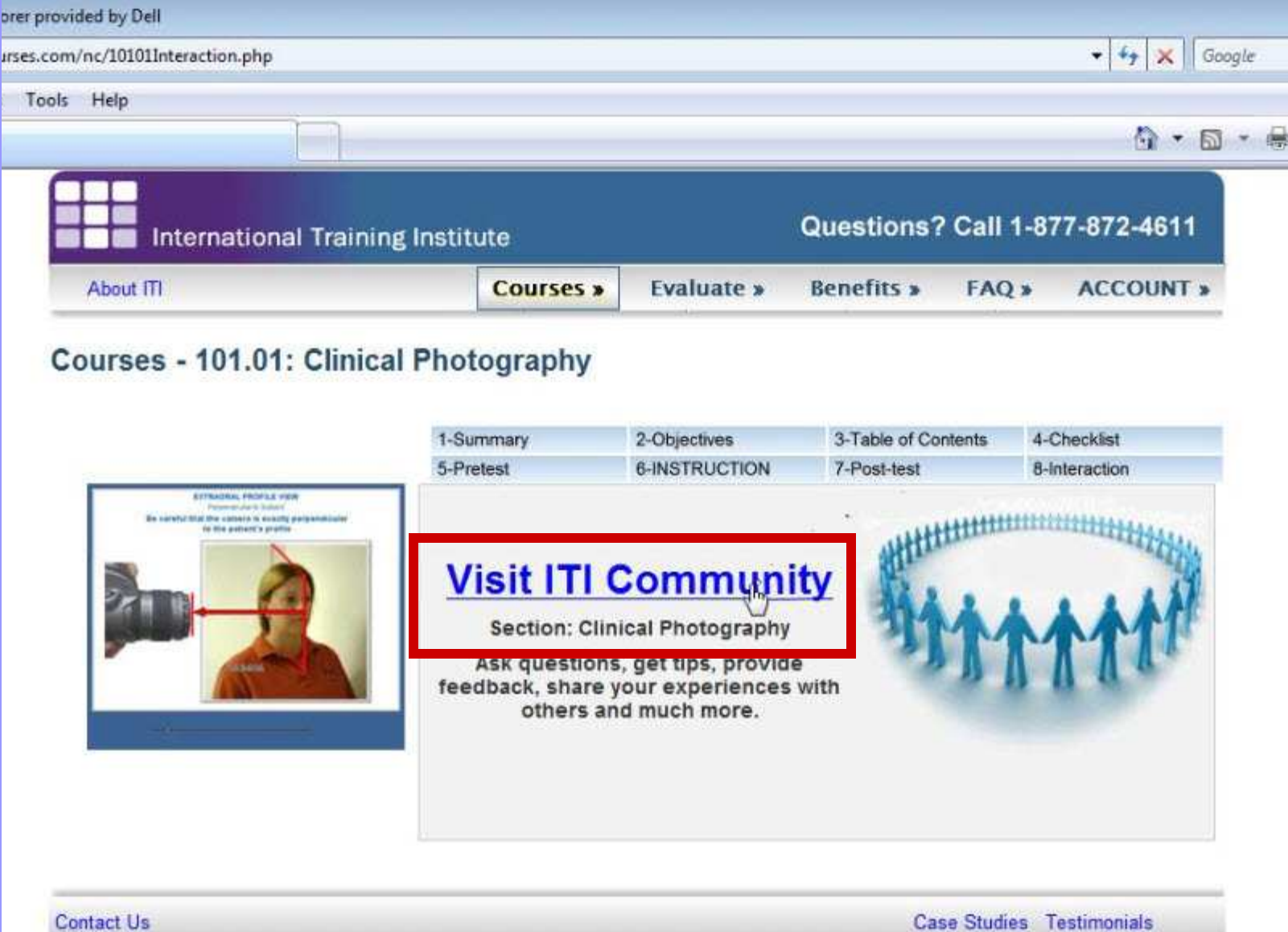